# **Pharmacy Reengineering (PRE) Inbound ePrescribing (IEP) 4.0**

**User Guide**

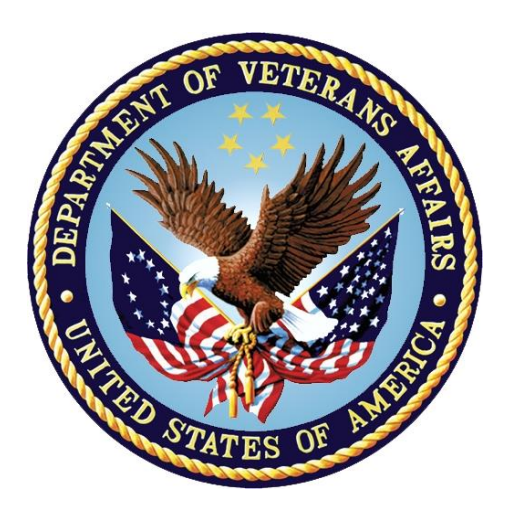

**December 2020**

**Version 4.0 (Unit 4 Part 1)**

**Department of Veterans Affairs (VA)**

**Office of Information and Technology (OI&T)**

#### **Revision History**

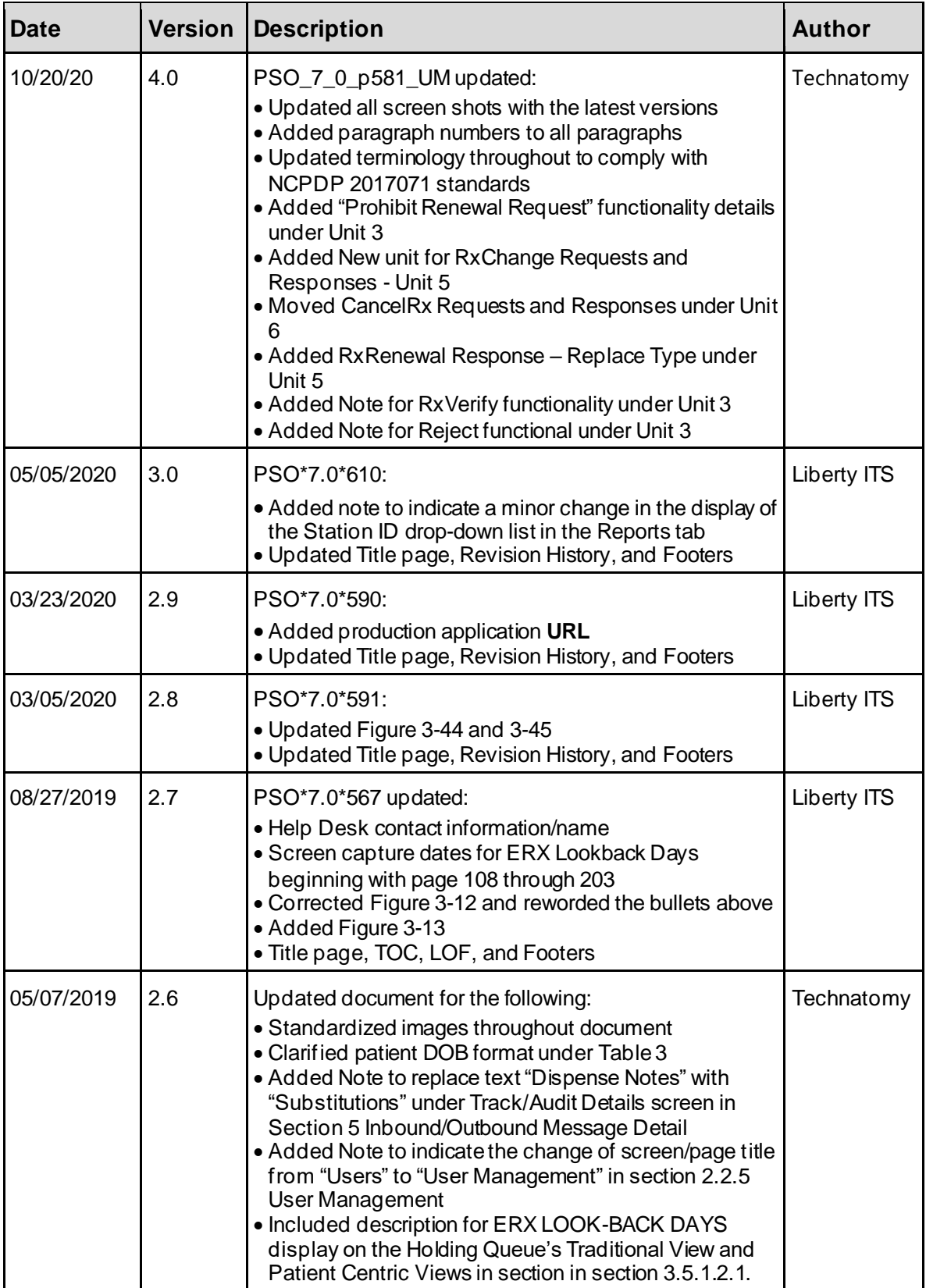

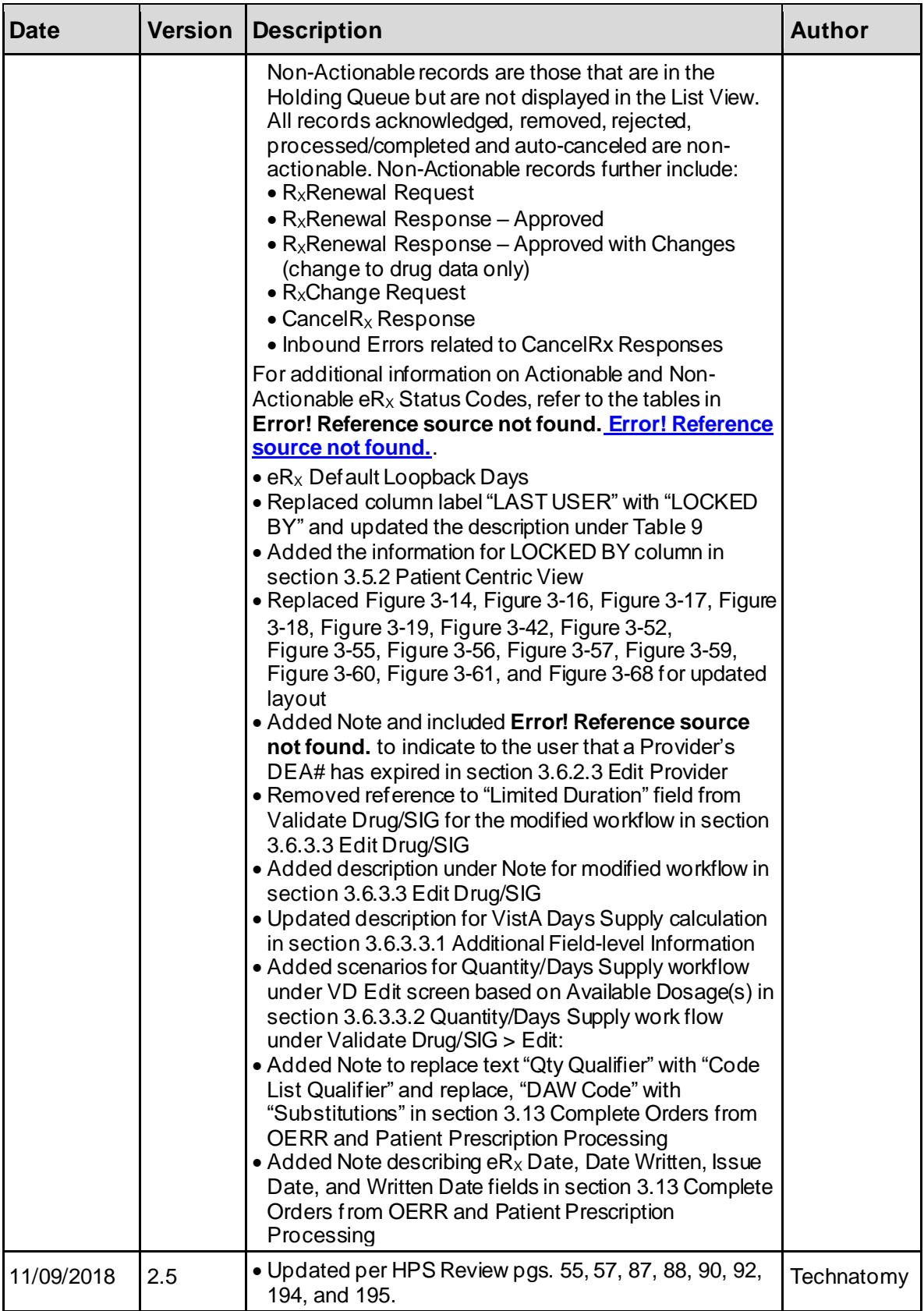

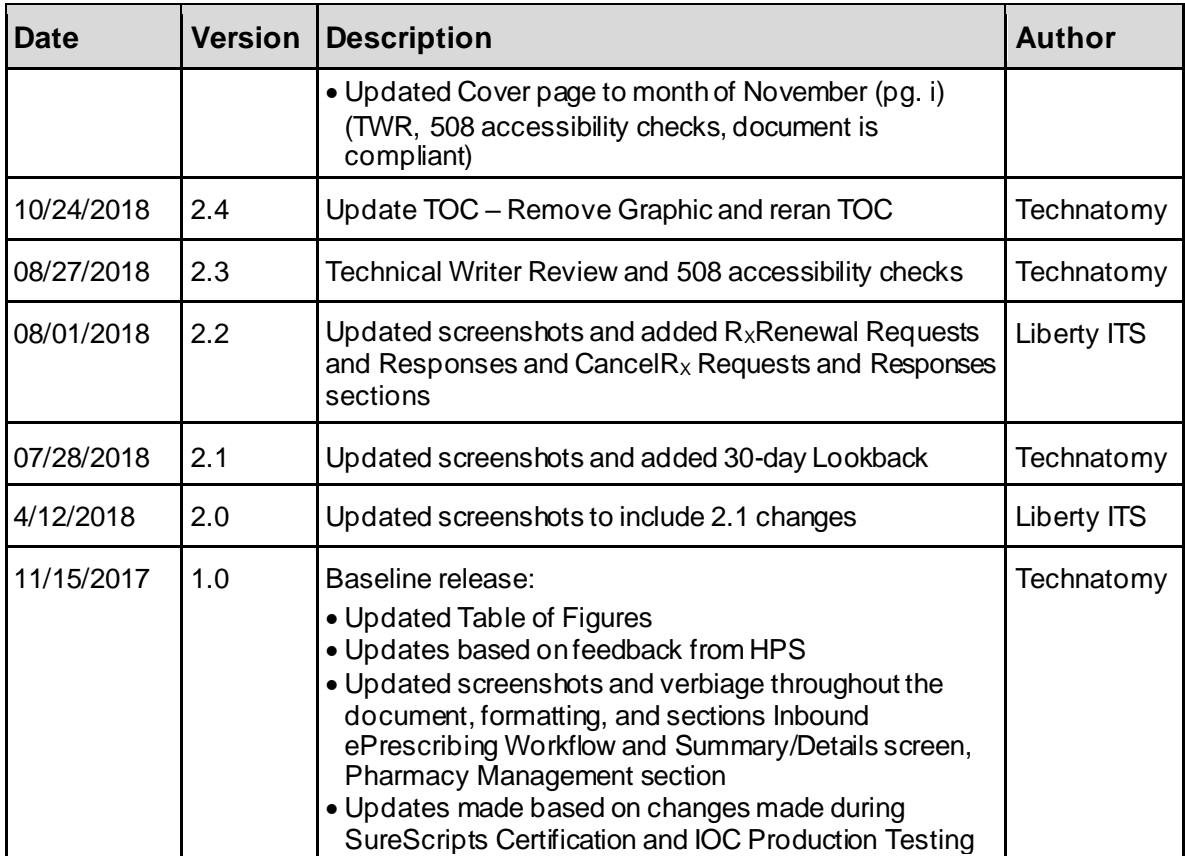

#### **Table of Contents**

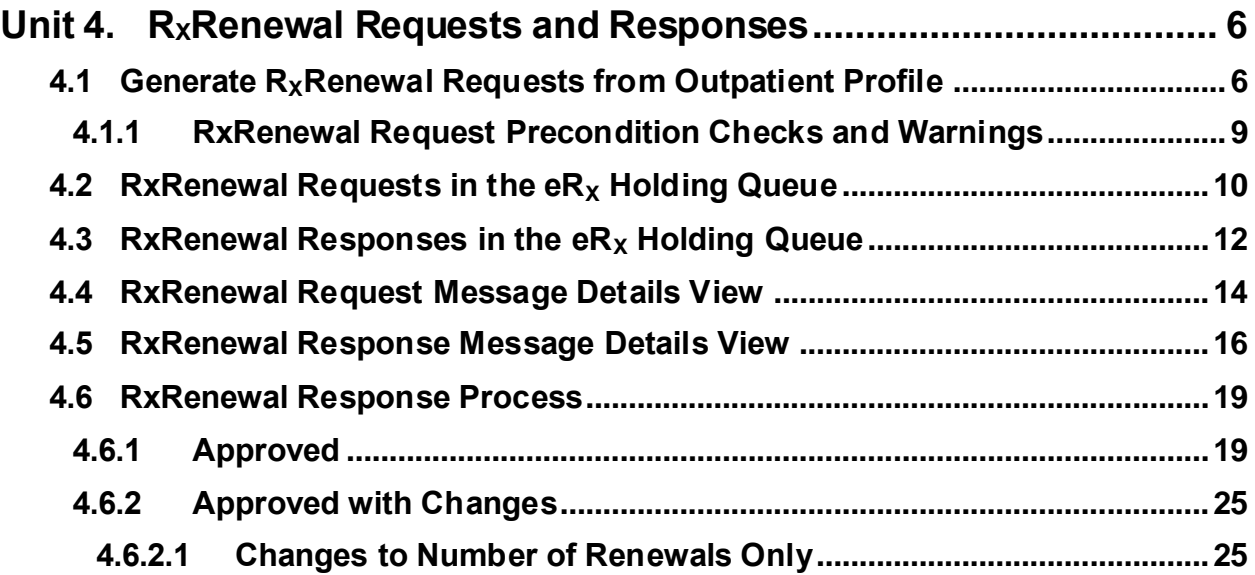

# **List of Figures**

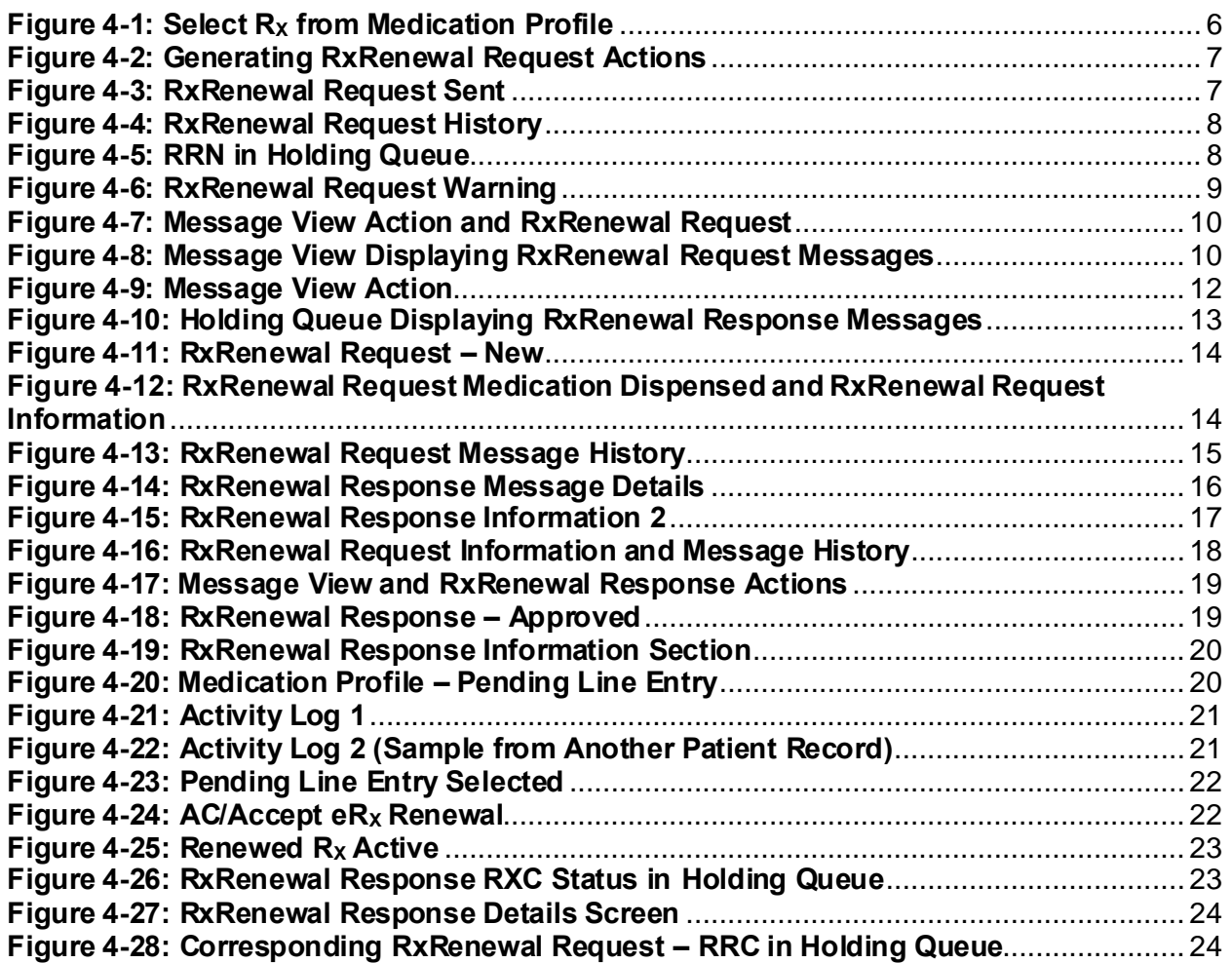

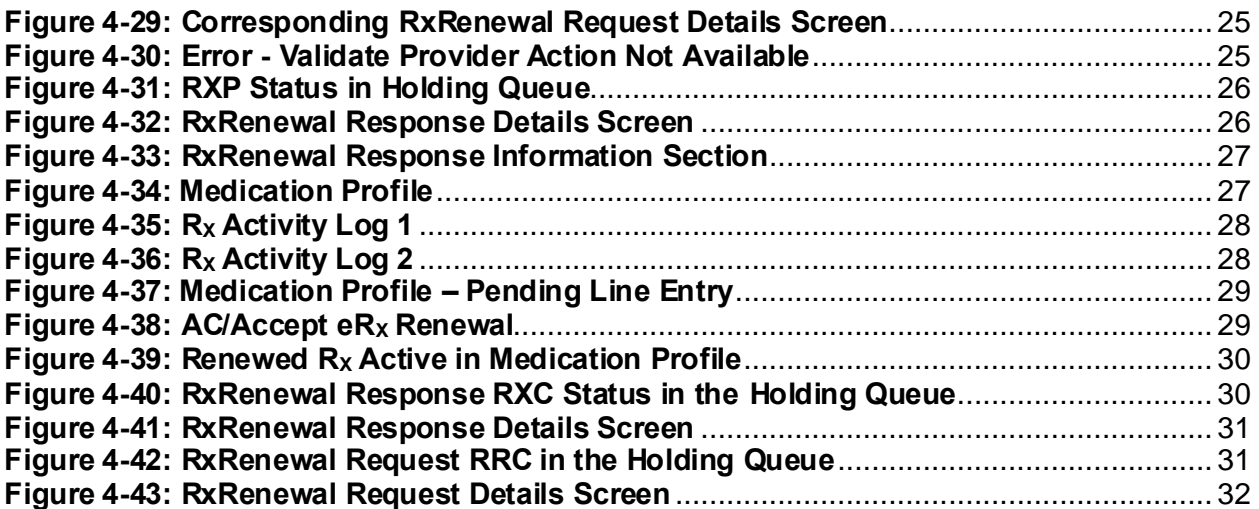

# <span id="page-6-0"></span>**Unit 4.RXRenewal Requests and Responses**

The RxRenewal Request function is used by pharmacists to generate and send outbound RxRenewal Requests, also referred to as Renewals within VA/VistA. The RxRenewal Request message is sent to the external provider that originally sent the  $eR_X$  into VistA. After a RxRenewal Request has been sent to the external provider, the provider is able to send a RxRenewal Response back to the requesting pharmacy.

The Pharmacy user is allowed to generate and send an outbound RxRenewal Request when there are no more renewals on the original prescription to fill or if the prescription is expired.

**NOTE:** If the original NewRx Prohibit Renewals is set to true, the user is not allowed to generate renewal requests on the corresponding  $eR_X$  prescription in Outpatient Pharmacy. A warning message is displayed to the user attempting renewal when the Prohibit Renewals is set to true.

Warning Text: Renewals are prohibited for this  $eR_X$ .

# <span id="page-6-1"></span>**4.1 Generate RXRenewal Requests from Outpatient Profile**

To generate a RxRenewal Request, navigate to the patient's Medication Profile in Complete Orders from OERR or Patient Prescription Processing. The Medication Profile displays all of the  $R_{x}$ es associated with the patient. To generate a  $RxRenewal Request:$ 

1. Select the  $eR_X$ .

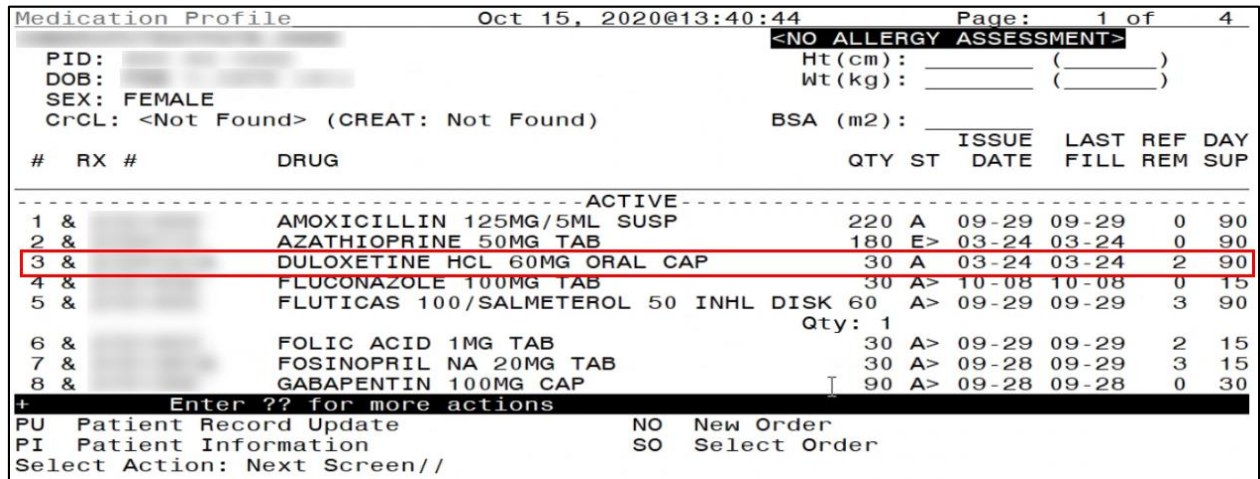

**Figure 4-1: Select R<sup>X</sup> from Medication Profile**

<span id="page-6-2"></span>2. Type <**Other**> to display additional actions.

- 3. Select <**RR**> RxRenewal Request.
- 4. Indicate <**R**> Refill with Pre-Populated Value or <**C**> Refill and Change Quantity.

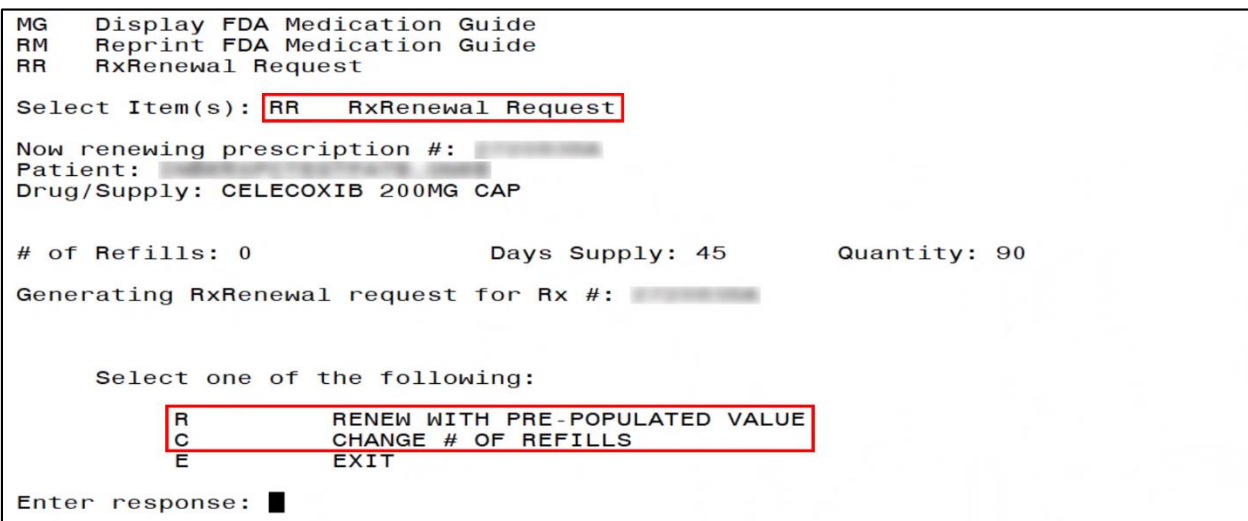

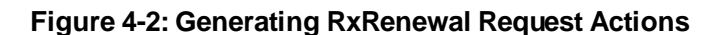

<span id="page-7-0"></span>5. Enter <**Yes>** to send the renewal request.

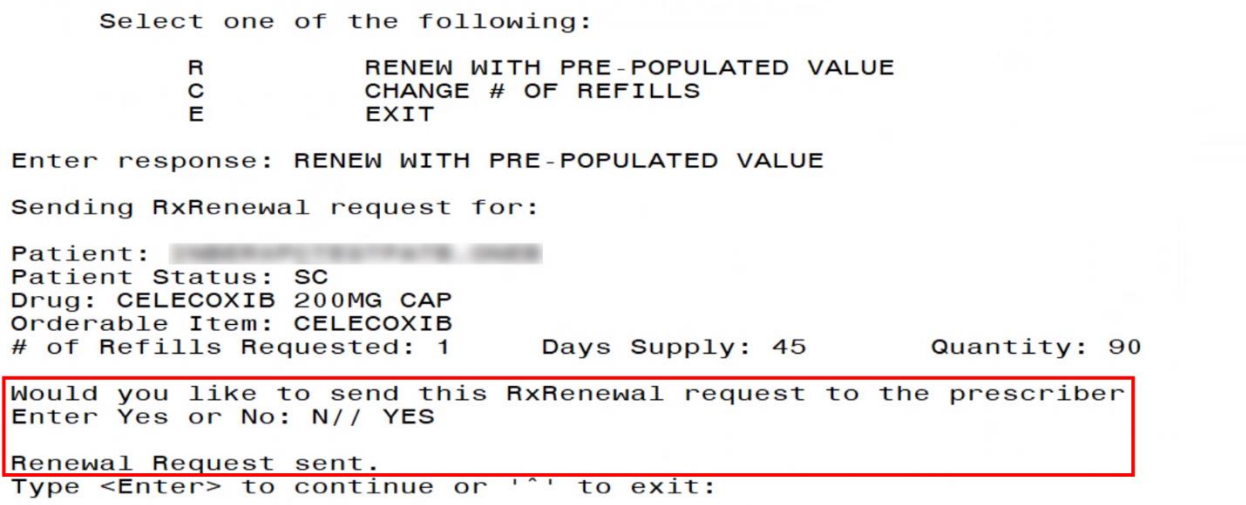

#### **Figure 4-3: RxRenewal Request Sent**

<span id="page-7-1"></span>**NOTE:** When an Outbound RxRenewal Request is sent, if the user requested "n" as the number of renewals using either option "R" or option "C", the NCPDP 2017071 RxRenewal Request message with a value of "n+1" is sent to the Provider.

The user is allowed to generate and send more than one RxRenewal Request for the same  $eR_X$ . The history of all the requests sent, along with any responses or errors received within the last 30 days, is displayed at the time of generating a duplicate request.

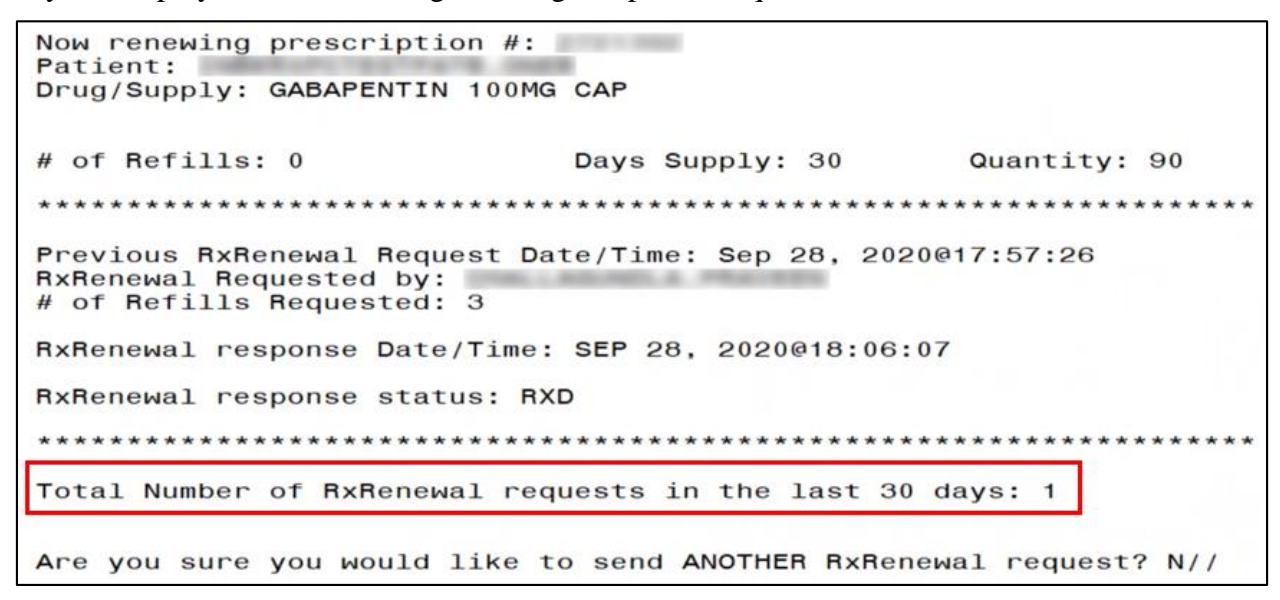

**Figure 4-4: RxRenewal Request History**

<span id="page-8-0"></span>The RxRenewal Request generated in Outpatient Profile and sent by the Pharmacy user can be found in the Holding Queue in the Message View, displaying a status of "RRN" (RxRenewal Request - New).

| <b>PSO</b> | ERX HOLDING QUEUE     |                              |                   |      | Sep 29, 2020013:39:26 |                                        | Page:    |            | $1$ of      | 8                   |
|------------|-----------------------|------------------------------|-------------------|------|-----------------------|----------------------------------------|----------|------------|-------------|---------------------|
|            | PSO ERX HOLDING QUEUE |                              |                   |      |                       |                                        |          |            |             |                     |
|            |                       |                              |                   |      |                       | ERX LOOK-BACK DAYS: 120 (Jun 01, 2020) |          |            |             |                     |
|            | Patient               |                              | <b>DOB</b>        | Drug |                       |                                        | Provider |            |             | <b>STA Rec Date</b> |
| 1.         |                       |                              |                   |      |                       | celecoxib 200 mg caps                  |          |            | RRN 9/29/20 |                     |
| 2.         |                       |                              |                   |      |                       | Janumet 1000 mg-50 mg                  |          |            | RRC 9/29/20 |                     |
| 3.         |                       |                              |                   |      |                       | Lisinopril-Hydrochlor                  |          | <b>RRR</b> | 9/29/20     |                     |
| 4.         |                       |                              |                   |      |                       | Lisinopril-Hydrochlor                  |          | <b>RRC</b> |             | 9/29/20             |
| 5.         |                       |                              |                   |      |                       | Janumet 1000 mg-50 mg                  |          | <b>RRP</b> | 9/29/20     |                     |
| 6.         |                       |                              |                   |      |                       | Janumet 1000 mg-50 mg                  |          |            | RRR 9/29/20 |                     |
| 7.         |                       |                              |                   |      |                       | ofloxacin $0.3$ % eye d                |          | <b>RRC</b> | 9/29/20     |                     |
| 8.         |                       |                              |                   |      |                       | Janumet 1000 mg-50 mg                  |          |            | RRP 9/29/20 |                     |
| 9.         |                       |                              |                   |      |                       | Janumet 1000 mg-50 mg                  |          | <b>RRP</b> |             | 9/29/20             |
| 10.        |                       |                              |                   |      |                       | Atenolol 50 mg tablet                  |          | <b>RRP</b> |             | 9/28/20             |
| 11.        |                       |                              |                   |      |                       | simvastatin 40 mg tab                  |          | <b>RRR</b> |             | 9/28/20             |
| 12.        |                       |                              |                   |      |                       | TERAZOSIN HCL 5MG CAP                  |          | <b>RRP</b> |             | 9/28/20             |
| 13.        |                       |                              |                   |      |                       | GABAPENTIN 100MG CAP                   |          | <b>RRR</b> |             | 9/28/20             |
| 14.        |                       |                              |                   |      |                       | FOSINOPRIL NA 20MG TA                  |          | <b>RRR</b> |             | 9/28/20             |
| 15.        |                       |                              |                   |      |                       | Janumet 1000 mg-50 mg                  |          | <b>RRC</b> | 9/28/20     |                     |
|            |                       | Enter ?? for more actions    |                   |      |                       |                                        |          |            |             |                     |
|            | SI Select Item        |                              | SO Sort Entries   |      |                       |                                        |          |            |             |                     |
|            | SR (Search Queue)     |                              | MV (Message View) |      |                       |                                        |          |            |             |                     |
|            |                       | Select Action: Next Screen// |                   |      |                       |                                        |          |            |             |                     |

<span id="page-8-1"></span>**Figure 4-5: RRN in Holding Queue**

#### **4.1.1 RxRenewal Request Precondition Checks and Warnings**

<span id="page-9-0"></span>There are a number of RxRenewal Request warnings that may display at the time of the outbound RxRenewal Request. For example, a warning displays when <**RR**> is being used on a non-e $R_X$  prescription.

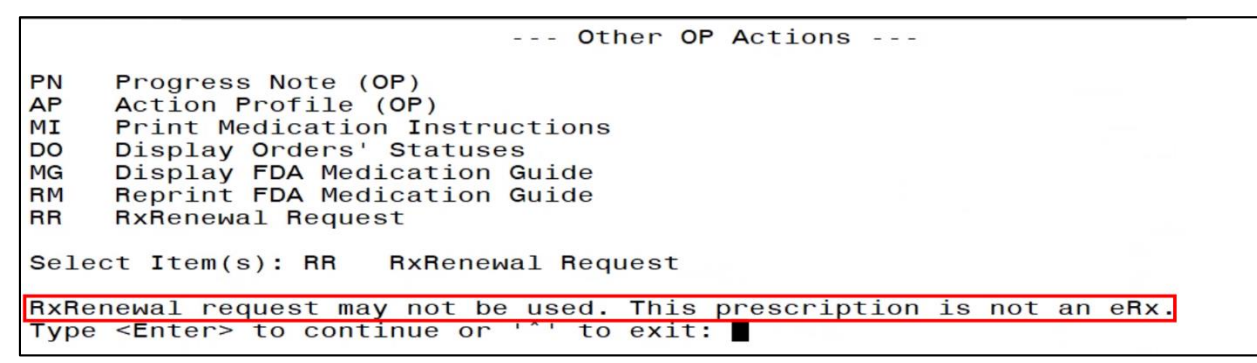

**Figure 4-6: RxRenewal Request Warning**

<span id="page-9-1"></span>A complete list of RxRenewal Request Warnings can be found in **Error! Reference source not found. Error! Reference source not found.**.

## <span id="page-10-0"></span>**4.2 RxRenewal Requests in the eR<sup>X</sup> Holding Queue**

Outbound RxRenewal Request messages sent from VistA Outpatient Profile are stored in the Holding Queue. They can be viewed using search criteria or in the <**MV**> Message View action. To view a RxRenewal Request:

- 1. From the  $eR_X$  Holding Queue List screen, type  $\langle MV \rangle$  Message View.
- 2. Type <**RR**> RxRenewal Request.

| <b>PSO</b>     | ERX HOLDING QUEUE      |                                          |                                        |      | Sep 29, 2020013:44:03 |  | Page:    |            | $1$ of     | 37           |
|----------------|------------------------|------------------------------------------|----------------------------------------|------|-----------------------|--|----------|------------|------------|--------------|
|                | PSO ERX HOLDING QUEUE  |                                          |                                        |      |                       |  |          |            |            |              |
|                |                        |                                          | ERX LOOK-BACK DAYS: 120 (Jun 01, 2020) |      |                       |  |          |            |            |              |
|                | Patient                |                                          | <b>DOB</b>                             | Drug |                       |  | Provider |            |            | STA Rec Date |
| $\mathbf{1}$ . |                        |                                          |                                        |      | Amaryl 4 mg Tablet    |  |          | HC         | 6/1/20     |              |
| 2.             |                        |                                          |                                        |      | Amaryl 4 mg Tablet    |  |          | HC         | 6/1/20     |              |
| 3.             |                        |                                          |                                        |      | Amaryl 4 mg Tablet    |  |          | HC         | 6/1/20     |              |
| 4.             |                        |                                          |                                        |      | Amaryl 4 mg Tablet    |  |          | N          |            | 6/1/20       |
| 5.             |                        |                                          |                                        |      | Prednisone 5 mg table |  |          | M          | 6/2/20     |              |
| 6.             |                        |                                          |                                        |      | Prednisone 5 mg table |  |          | <b>CXY</b> | 6/3/20     |              |
| 7.             |                        |                                          |                                        |      | Lisinopril-Hydrochlor |  |          | м          | 6/3/20     |              |
| 8.             |                        |                                          |                                        |      | Lisinopril-Hydrochlor |  |          | N          | 6/3/20     |              |
| 9.             |                        |                                          |                                        |      | Lisinopril-Hydrochlor |  |          | N          | 6/3/20     |              |
| 10.            |                        |                                          |                                        |      | Lisinopril-Hydrochlor |  |          | N          | 6/3/20     |              |
| 11.            |                        |                                          |                                        |      | Lisinopril-Hydrochlor |  |          | I          | 6/3/20     |              |
| 12.            |                        |                                          |                                        |      | Victoza 18 MG/3ML Sub |  |          | HC         | 6/3/20     |              |
| 13.            |                        |                                          |                                        |      | Victoza 18 MG/3ML Sub |  |          | <b>CXY</b> | 6/3/20     |              |
| 14.            |                        |                                          |                                        |      | Victoza 18 MG/3ML Sub |  |          | HC         | 6/3/20     |              |
| 15.            |                        |                                          |                                        |      | Victoza 18 MG/3ML Sub |  |          |            | CXV 6/3/20 |              |
| $\ddot{}$      |                        | Enter ?? for more actions                |                                        |      |                       |  |          |            |            |              |
|                | SI Select Item         |                                          | SO Sort Entries                        |      |                       |  |          |            |            |              |
|                | <b>SR Search Queue</b> |                                          | MV Message View                        |      |                       |  |          |            |            |              |
|                |                        | Select Action: Next Screen// MV          |                                        |      | Message View          |  |          |            |            |              |
|                |                        | Select message type: RR RXRENEWALREQUEST |                                        |      |                       |  |          |            |            |              |

**Figure 4-7: Message View Action and RxRenewal Request**

<span id="page-10-1"></span>The Holding Queue displays all RxRenewal Request messages, sorted by received date in descending order (newest requests first).

|     | PSO ERX HOLDING QUEUE        | Sep 29, 2020013:44:23                  | Page:    |            | $1$ of              | 8 |
|-----|------------------------------|----------------------------------------|----------|------------|---------------------|---|
|     | PSO ERX HOLDING QUEUE        |                                        |          |            |                     |   |
|     |                              | ERX LOOK-BACK DAYS: 120 (Jun 01, 2020) |          |            |                     |   |
|     | Patient                      | <b>DOB</b><br>Drug                     | Provider |            | <b>STA Rec Date</b> |   |
| 1.  |                              | celecoxib 200 mg caps                  |          | <b>RRN</b> | 9/29/20             |   |
| 2.  |                              | Janumet 1000 mg-50 mg                  |          | <b>RRC</b> | 9/29/20             |   |
| 3.  |                              | Lisinopril-Hydrochlor                  |          | <b>RRR</b> | 9/29/20             |   |
| 4.  |                              | Lisinopril-Hydrochlor                  |          | <b>RRC</b> | 9/29/20             |   |
| 5.  |                              | Janumet 1000 mg-50 mg                  |          | <b>RRP</b> | 9/29/20             |   |
| 6.  |                              | Janumet 1000 mg-50 mg                  |          | <b>RRR</b> | 9/29/20             |   |
| 7.  |                              | ofloxacin $0.3$ % eye d                |          | <b>RRC</b> | 9/29/20             |   |
| 8.  |                              | Janumet 1000 mg-50 mg                  |          | <b>RRP</b> | 9/29/20             |   |
| 9.  |                              | Janumet 1000 mg-50 mg                  |          | <b>RRP</b> | 9/29/20             |   |
| 10. |                              | Atenolol 50 mg tablet                  |          | <b>RRP</b> | 9/28/20             |   |
| 11. |                              | simvastatin 40 mg tab                  |          | <b>RRR</b> | 9/28/20             |   |
| 12. |                              | TERAZOSIN HCL 5MG CAP                  |          | <b>RRP</b> | 9/28/20             |   |
| 13. |                              | GABAPENTIN 100MG CAP                   |          | <b>RRR</b> | 9/28/20             |   |
| 14. |                              | FOSINOPRIL NA 20MG TA                  |          |            | RRR 9/28/20         |   |
| 15. |                              | Janumet 1000 mg-50 mg                  |          |            | RRC 9/28/20         |   |
|     |                              | Enter ?? for more actions              |          |            |                     |   |
|     | SI Select Item               | SO Sort Entries                        |          |            |                     |   |
|     |                              | SR (Search Queue) MV (Message View)    |          |            |                     |   |
|     | Select Action: Next Screen// |                                        |          |            |                     |   |

**Figure 4-8: Message View Displaying RxRenewal Request Messages**

<span id="page-10-2"></span>The RxRenewal Request message statuses are displayed in the "Status" column on the  $eR_X$ Holding Queue. For RxRenewal Request statuses, refer to Error! Reference source not found. in **Error! Reference source not found. Error! Reference source not found.**.

**NOTE:** RxRenewal Request messages are not in actionable statuses and so, they are not displayed in the Holding Queue's list view. Users may view them only by using <**MV**> Message View action or using the <**SR**> Search criteria.

RxRenewal Requests in the Holding Queue without a response or an error received for 2 weeks or more change status from "RRN" (RxRenewal Request - New) to "RRX" (RxRenewal Request Expired) in the Holding Queue.

### <span id="page-12-0"></span>**4.3 RxRenewal Responses in the eR<sup>X</sup> Holding Queue**

When a RxRenewal Request receives a RxRenewal Response from an external provider sent from the VistA OP, the RxRenewal Response message is first received by the Hub and is then sent to the VistA Holding Queue. The RxRenewal Response message types include:

- Approved
- Approved with Changes
- Denied
- Denied, New Prescription to Follow
- Replace

RxRenewal Responses that are in actionable statuses are displayed in the Holding Queue's list view. For the full list of RxRenewal Response statuses, refer to Error! Reference source not found. in **Error! Reference source not found. Error! Reference source not found.**.

To view a RxRenewal Response in the Holding Queue:

- 1. From the  $eR_X$  Holding Queue List screen, type  $\langle MV \rangle$  Message View.
- 2. Type <**RE**> RxRenewal Response.

| <b>PSO</b> | ERX HOLDING            | QUEUE                           | Sep 29, 2020013:48:50                  | Page:      | 37<br>$1$ of |
|------------|------------------------|---------------------------------|----------------------------------------|------------|--------------|
| <b>PSO</b> | ERX HOLDING QUEUE      |                                 |                                        |            |              |
|            |                        |                                 | ERX LOOK-BACK DAYS: 120 (Jun 01, 2020) |            |              |
|            | Patient                |                                 | <b>DOB</b><br>Drug                     | Provider   | STA Rec Date |
| 1.         |                        |                                 | Amaryl 4 mg Tablet                     | HC         | 6/1/20       |
| 2.         |                        |                                 | Amaryl 4 mg Tablet                     | HC         | 6/1/20       |
| 3.         |                        |                                 | Amaryl 4 mg Tablet                     | HC         | 6/1/20       |
| 4.         |                        |                                 | Amaryl 4 mg Tablet                     | N          | 6/1/20       |
| 5.         |                        |                                 | Prednisone 5 mg table                  | W          | 6/2/20       |
| 6.         |                        |                                 | Prednisone 5 mg table                  | <b>CXY</b> | 6/3/20       |
| 7.         |                        |                                 | Lisinopril-Hydrochlor                  | м          | 6/3/20       |
| 8.         |                        |                                 | Lisinopril-Hydrochlor                  | N          | 6/3/20       |
| 9.         |                        |                                 | Lisinopril-Hydrochlor                  | N          | 6/3/20       |
| 10.        |                        |                                 | Lisinopril-Hydrochlor                  | N          | 6/3/20       |
| 11.        |                        |                                 | Lisinopril-Hydrochlor                  | I          | 6/3/20       |
| 12.        |                        |                                 | Victoza 18 MG/3ML Sub                  | HC         | 6/3/20       |
| 13.        |                        |                                 | Victoza 18 MG/3ML Sub                  | <b>CXY</b> | 6/3/20       |
| 14.        |                        |                                 | Victoza 18 MG/3ML Sub                  | HC         | 6/3/20       |
| 15.        |                        |                                 | Victoza 18 MG/3ML Sub                  | <b>CXV</b> | 6/3/20       |
|            |                        | Enter ?? for more actions       |                                        |            |              |
|            | SI Select Item         |                                 | SO Sort Entries                        |            |              |
|            | <b>SR</b> Search Queue |                                 | MV Message View                        |            |              |
|            |                        | Select Action: Next Screen// MV | Message View                           |            |              |
|            |                        | Select message type: RE         | RXRENEWALRESPONSE                      |            |              |

<span id="page-12-1"></span>**Figure 4-9: Message View Action**

The  $eR_X$  Holding Queue screen displays all RxRenewal Response messages, sorted by received date in descending order (newest responses first).

|     | PSO ERX HOLDING QUEUE |                                     |            |                 | Sep 29, 2020@13:49                     |                 | Page:    | $1$ of     | 6            |
|-----|-----------------------|-------------------------------------|------------|-----------------|----------------------------------------|-----------------|----------|------------|--------------|
|     | PSO ERX HOLDING QUEUE |                                     |            |                 |                                        |                 |          |            |              |
|     |                       |                                     |            |                 | ERX LOOK-BACK DAYS: 120 (Jun 01, 2020) |                 |          |            |              |
|     | Patient               |                                     | <b>DOB</b> | Drug            |                                        |                 | Provider |            | STA Rec Date |
| 1.  |                       |                                     |            |                 | TACRINE HCL 10MG CAP                   |                 |          |            | RXC 9/29/20  |
| 2.  |                       |                                     |            |                 | Amaryl 4 mg Tablet                     |                 |          | <b>RXC</b> | 9/29/20      |
| 3.  |                       |                                     |            |                 | GENTAMICIN SULFATE 0.                  |                 |          |            | RXC 9/29/20  |
| 4.  |                       |                                     |            |                 | Janumet 1000 mg-50 mg                  |                 |          |            | RXA 9/29/20  |
| 5.  |                       |                                     |            |                 | Janumet 1000 mg-50 mg                  |                 |          |            | RXA 9/29/20  |
| 6.  |                       |                                     |            |                 | Fluticasone Furoate 2                  |                 |          |            | RXC 9/29/20  |
| 7.  |                       |                                     |            |                 | <b>VELVACHOL CREAM</b>                 | 16 <sub>o</sub> |          | <b>RXP</b> | 9/29/20      |
| 8.  |                       |                                     |            |                 | IPRATROPIUM BR 0.03%                   |                 |          |            | RXP 9/29/20  |
| 9.  |                       |                                     |            |                 | Atenolol 50 mg tablet                  |                 |          | RXD        | 9/28/20      |
| 10. |                       |                                     |            |                 | simvastatin 40 mg tab                  |                 |          |            | RXD 9/28/20  |
| 11. |                       |                                     |            |                 | TERAZOSIN HCL 5MG CAP                  |                 |          | <b>RXD</b> | 9/28/20      |
| 12. |                       |                                     |            |                 | GABAPENTIN 100MG CAP                   |                 |          |            | RXD 9/28/20  |
| 13. |                       |                                     |            |                 | FOSINOPRIL NA 20MG TA                  |                 |          |            | RXN 9/28/20  |
| 14. |                       |                                     |            |                 | ibuprofen (MOTRIN) 80                  |                 |          |            | RXP 9/28/20  |
| 15. |                       |                                     |            |                 | Janumet 1000 mg-50 mg                  |                 |          |            | RXC 9/28/20  |
|     |                       | Enter ?? for more actions           |            |                 |                                        |                 |          |            |              |
|     | SI Select Item        |                                     |            | SO Sort Entries |                                        |                 |          |            |              |
|     |                       | SR (Search Queue) MV (Message View) |            |                 |                                        |                 |          |            |              |
|     |                       | Select Action: Next Screen//        |            |                 |                                        |                 |          |            |              |
|     |                       |                                     |            |                 |                                        |                 |          |            |              |

<span id="page-13-0"></span>**Figure 4-10: Holding Queue Displaying RxRenewal Response Messages**

#### <span id="page-14-0"></span>**4.4 RxRenewal Request Message Details View**

The Pharmacy user may view the message details in the Message Details view by selecting the RxRenewal Request message to be displayed from the Holding Queue.

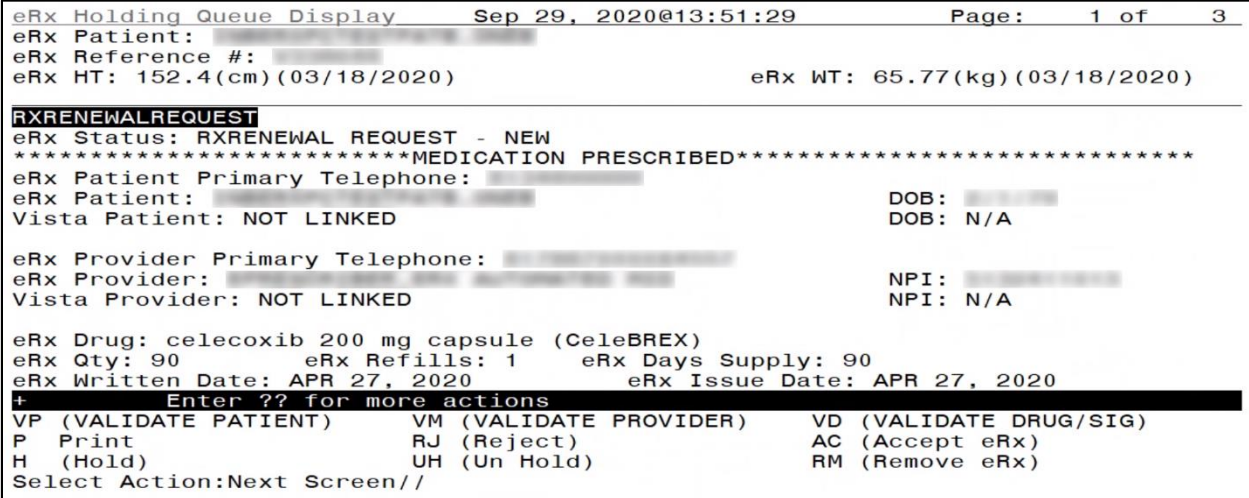

**Figure 4-11: RxRenewal Request – New**

<span id="page-14-1"></span>See more message details below.

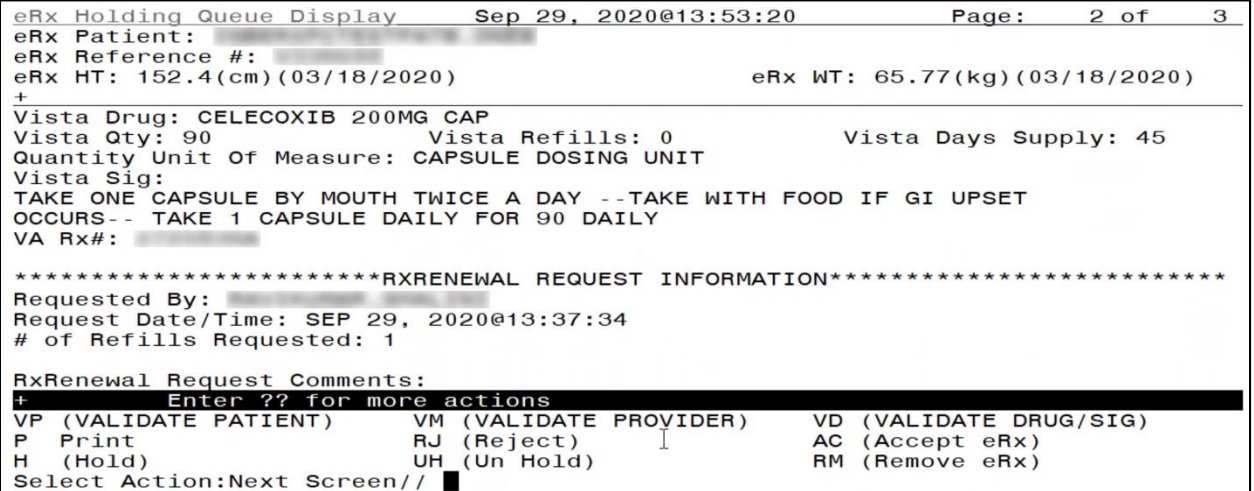

<span id="page-14-2"></span>**Figure 4-12: RxRenewal Request Medication Dispensed and RxRenewal Request Information**

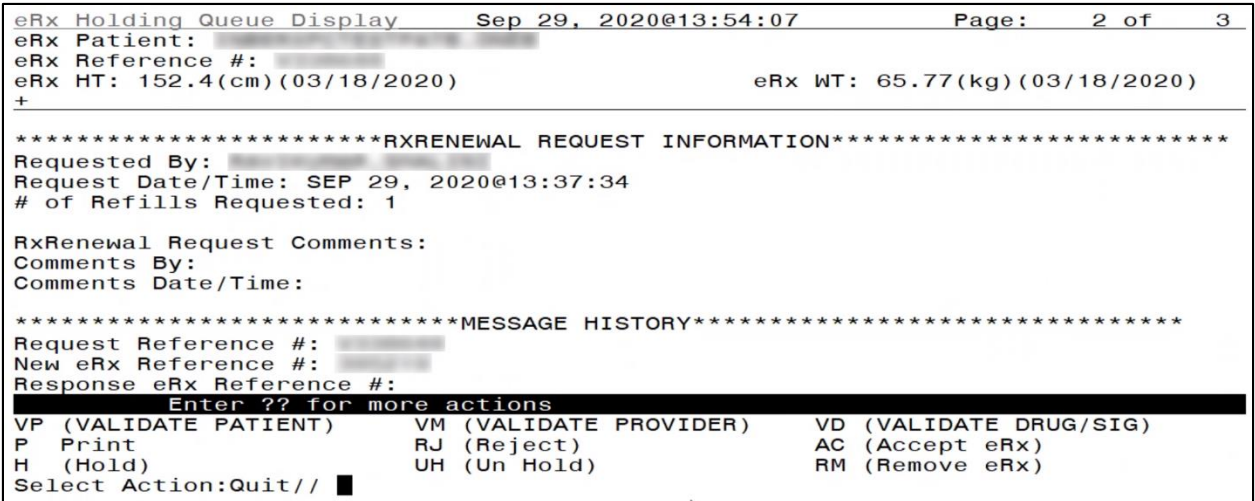

**Figure 4-13: RxRenewal Request Message History**

<span id="page-15-0"></span>The Message History segment displays the message history with a reference to the original  $R_X$ . The RxRenewal Request Reference # field displays a "V", indicating that this was generated from VistA.

### <span id="page-16-0"></span>**4.5 RxRenewal Response Message Details View**

When the user selects the RxRenewal Response from the  $eR_X$  Holding Queue, the RxRenewal Response details display in the Message Details View. The Message Details View displays the content of the RxRenewal Response, along with the relation to the RxRenewal Request message, and the original NewRx message.

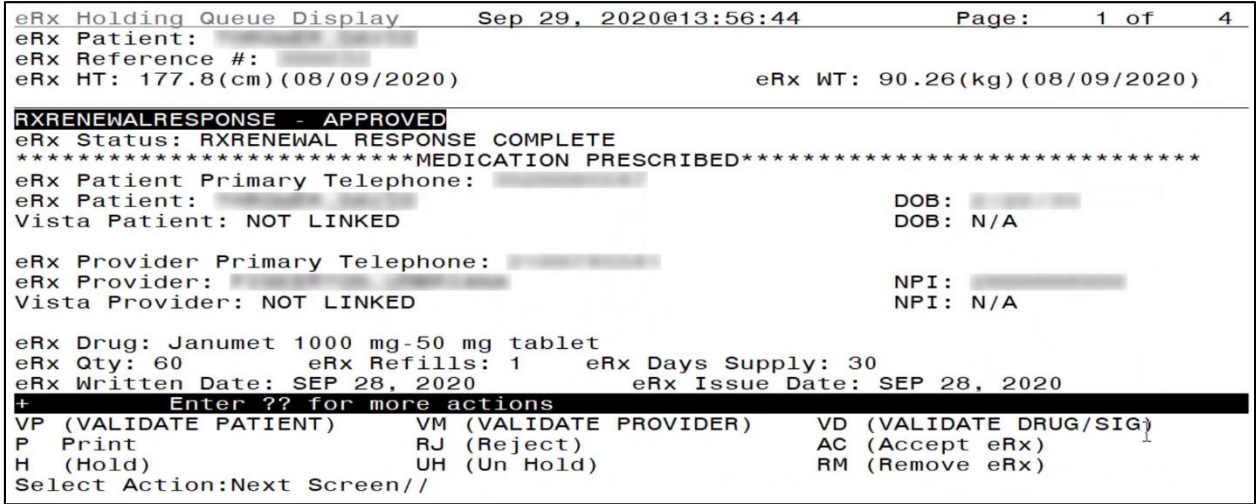

**Figure 4-14: RxRenewal Response Message Details**

<span id="page-16-1"></span>**NOTE:** When an Inbound RxRenewal Response is received, if the provider approved "n" as the number of renewals, the Message Details view displays "n-1" as the number of renewals approved. This is applicable to Approved, Approved with Changes, and Replace RxRenewal Response Types.

The RxRenewal Response Information section contains the RxRenewal Response message type along with the response date and time and any additional notes and comments.

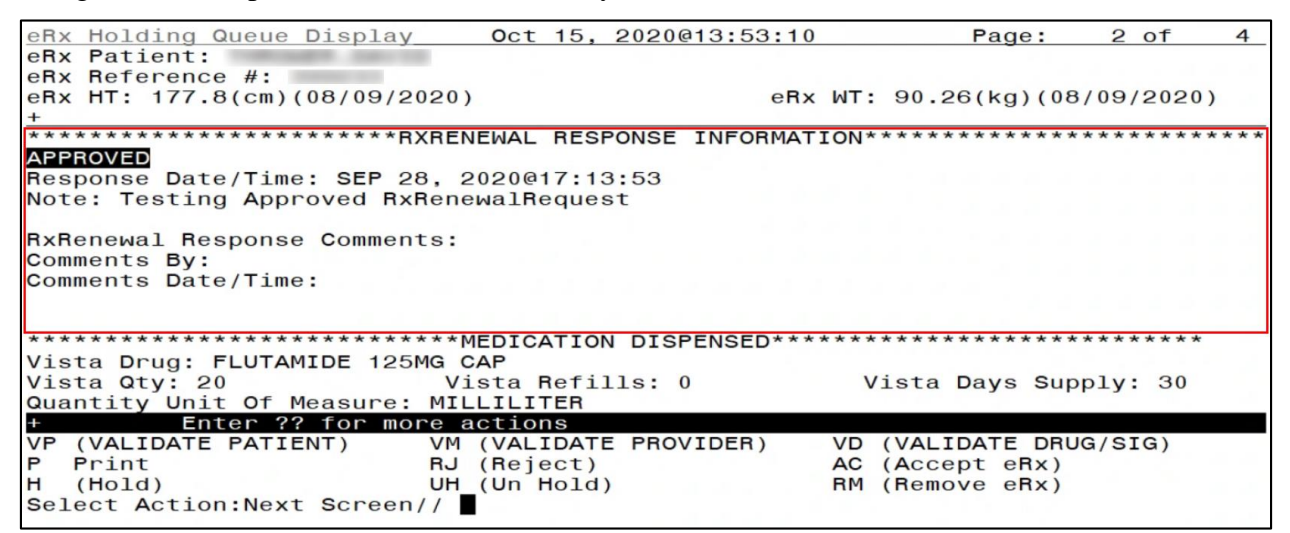

<span id="page-17-0"></span>**Figure 4-15: RxRenewal Response Information 2**

The Message History section links the RxRenewal Request reference number to the RxRenewal Response and the original NewRx message.

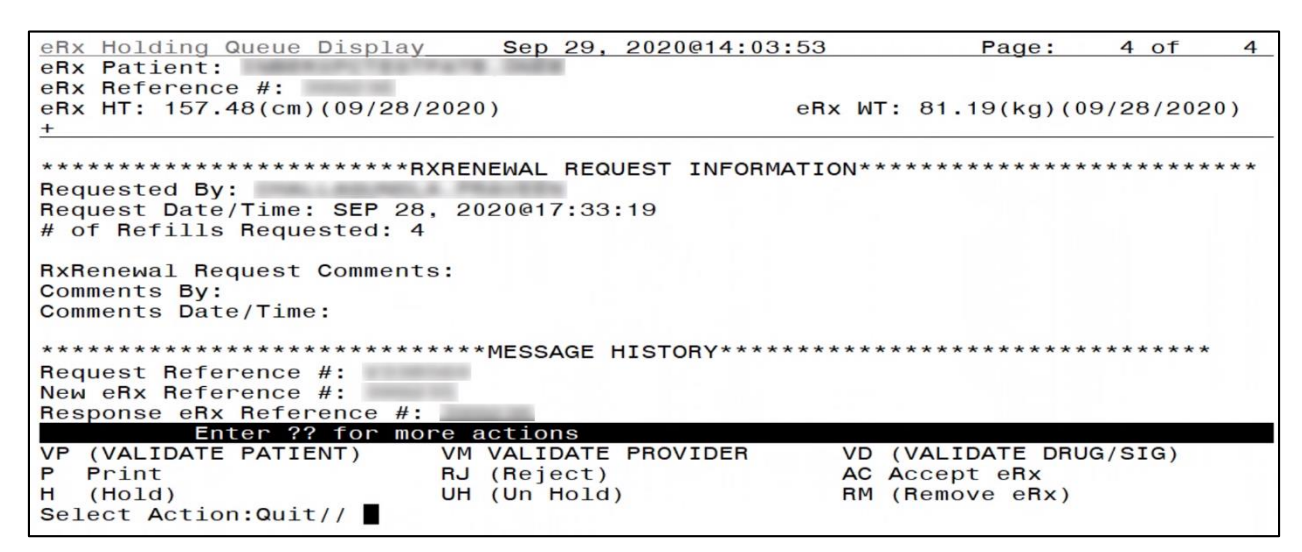

<span id="page-18-0"></span>**Figure 4-16: RxRenewal Request Information and Message History**

### <span id="page-19-1"></span><span id="page-19-0"></span>**4.6 RxRenewal Response Process**

#### **4.6.1 Approved**

When a RxRenewal Response message type is Approved, it is not displayed in the List View screen. It can be found using <**MV**> Message View or <**SR**> Search. The status of the Approved RxRenewal Response is "RXP" (RxRenewal Response Processed).

|     |         | PSO ERX HOLDING QUEUE |                                     |            |                 |      | Sep 29, 2020@14:07:35                  | Page:    | $1$ of                  | 6            |
|-----|---------|-----------------------|-------------------------------------|------------|-----------------|------|----------------------------------------|----------|-------------------------|--------------|
|     |         | PSO ERX HOLDING QUEUE |                                     |            |                 |      |                                        |          |                         |              |
|     |         |                       |                                     |            |                 |      | ERX LOOK-BACK DAYS: 120 (Jun 01, 2020) |          |                         |              |
| $+$ | Patient |                       |                                     | <b>DOB</b> |                 | Drug |                                        | Provider |                         | STA Rec Date |
| 6.  |         |                       |                                     |            |                 |      | Fluticasone Furoate 2                  |          | RXC 9/29/20             |              |
| 7.  |         |                       |                                     |            |                 |      | VELVACHOL CREAM 16 O                   |          | RXP 9/29/20             |              |
| 8.  |         |                       |                                     |            |                 |      | IPRATROPIUM BR 0.03%                   |          | RXP 9/29/20             |              |
| 9.  |         |                       |                                     |            |                 |      | Atenolol 50 mg tablet                  |          | RXD 9/28/20             |              |
| 10. |         |                       |                                     |            |                 |      | simvastatin 40 mg tab                  |          | RXD 9/28/20             |              |
| 11. |         |                       |                                     |            |                 |      | TERAZOSIN HCL 5MG CAP                  |          | RXD 9/28/20             |              |
| 12. |         |                       |                                     |            |                 |      | GABAPENTIN 100MG CAP                   |          | RXD 9/28/20             |              |
| 13. |         |                       |                                     |            |                 |      | FOSINOPRIL NA 20MG TA                  |          | RXN 9/28/20             |              |
| 14. |         |                       |                                     |            |                 |      | ibuprofen (MOTRIN) 80                  |          | RXP 9/28/20             |              |
| 15. |         |                       |                                     |            |                 |      | Janumet 1000 mg-50 mg                  |          | RXC 9/28/20             |              |
| 16. |         |                       |                                     |            |                 |      | predniSONE 20 mg tabl                  |          | RXP 9/28/20             |              |
| 17. |         |                       |                                     |            |                 |      | Victoza 18 MG/3ML Sub                  |          | RXC 9/28/20             |              |
| 18. |         |                       |                                     |            |                 |      | HCTZ 12.5/LISINOPRIL                   |          | RXD 9/24/20             |              |
| 19. |         |                       |                                     |            |                 |      | FLUOXETINE ORAL SOL 2                  |          | $C XQ \frac{9}{24}$ /20 |              |
| 20. |         |                       |                                     |            |                 |      | OFLOXACIN 500MG TAB                    |          | RXR 9/23/20             |              |
|     |         |                       | Enter ?? for more actions           |            |                 |      |                                        |          |                         |              |
|     |         | SI Select Item        |                                     |            | SO Sort Entries |      |                                        |          |                         |              |
|     |         |                       | SR (Search Queue) MV (Message View) |            |                 |      |                                        |          |                         |              |
|     |         |                       | Select Action: Next Screen//        |            |                 |      |                                        |          |                         |              |

**Figure 4-17: Message View and RxRenewal Response Actions**

<span id="page-19-2"></span>The details of the RxRenewal Response display the RxRenewal Response Message type. In [Figure 4-18,](#page-19-3) the RxRenewal Response Information segment shows the RxRenewal Response Message type is Approved.

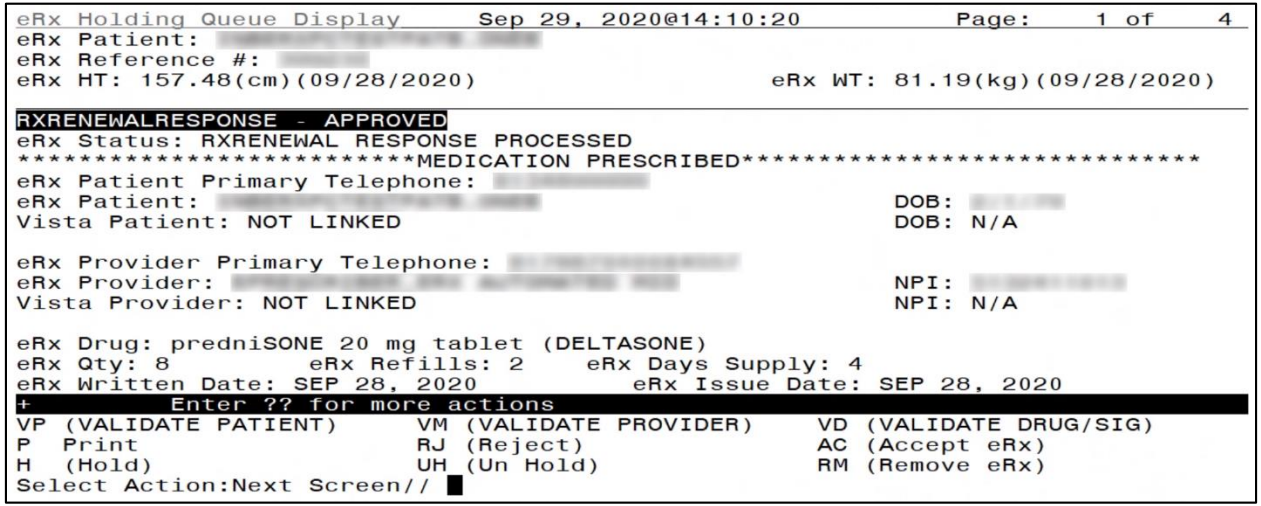

<span id="page-19-3"></span>**Figure 4-18: RxRenewal Response – Approved**

When the user continues to scroll, the RxRenewal Response Information section displays.

```
*************************RXRENEWAL RESPONSE INFORMATION**************************
ARANGARA COMPARATIONS<br>Response Date/Time: SEP 28, 2020@16:50:31<br>Note: Approved WITHOUT CHANGES
RxRenewal Response Comments:
Comments By:<br>Comments By:<br>Comments Date/Time:
```
#### **Figure 4-19: RxRenewal Response Information Section**

<span id="page-20-0"></span>On the OP side, a pending line entry is available for the user to renew the Approved RxRenewal Response.

| Medication Profile                            | Sep 29, 2020014:13:27 Page: 2 of |           |                                                 |             |          |                                    |                | 3              |
|-----------------------------------------------|----------------------------------|-----------|-------------------------------------------------|-------------|----------|------------------------------------|----------------|----------------|
|                                               |                                  |           |                                                 |             |          | <no allergy="" assessment=""></no> |                |                |
| PID:                                          |                                  |           |                                                 |             | Ht (cm): |                                    |                |                |
| DOB:<br>SEX: FEMALE                           |                                  |           |                                                 |             | Wt(Kg):  |                                    |                |                |
| CrCL: <not found=""> (CREAT: Not Found)</not> |                                  |           |                                                 | $BSA$ (m2): |          |                                    |                |                |
|                                               |                                  |           |                                                 |             | ISSUE    | LAST REF DAY                       |                |                |
| $#$ RX $#$<br><b>DRUG</b>                     |                                  |           |                                                 | QTY ST      | DATE     | FILL REM SUP                       |                |                |
| $+$                                           |                                  |           |                                                 |             |          |                                    |                |                |
| 178                                           | CARVEDILOL 6.25MG TAB            |           |                                                 |             |          | 180 DC>03-24 03-24                 | $\Omega$       | 90             |
| 18 &                                          | MAGNESIUM COMPLEX 300MG TAB      |           |                                                 |             |          | 90 DC 03-22 03-24                  | $\mathbf{O}$   | 90             |
| 19 <sup>8</sup><br>MELOXICAM 15MG TAB         |                                  |           |                                                 |             |          | $30\ \text{DC} > 08 - 12\ 08 - 12$ | $\mathbf{0}$   | 60             |
| $20 \&$                                       | OFLOXACIN 0.3% OPTH SOLN 5ML     |           |                                                 |             |          | 5 DC 09-29 09-29                   | $\mathbf{O}$   | 30             |
| $21 \&$<br>SIMVASTATIN 10MG TAB               |                                  |           |                                                 |             |          | 60 $DC > 08 - 04$ 08-04            | $\blacksquare$ | 60             |
| 228                                           | TERAZOSIN HCL 5MG CAP            |           |                                                 |             |          | 30 $DC > 09 - 28$ 09-28            | $\Omega$       | 30             |
|                                               |                                  |           | $-$ PENDING - - - - - - - - - - - - - - - - - - |             |          |                                    |                |                |
| 23 & AMLODIPINE BESYLATE 10MG TAB             |                                  |           | QTY: 45                                         |             |          | ISDT: 08-12> REF:                  |                |                |
| 24 & IBUPROFEN 800MG TAB                      |                                  |           | QTY: 10                                         |             |          | ISDT: 09-28> REF:                  |                |                |
| 25 & PREDNISONE 20MG TAB                      |                                  |           | QTY: 8                                          |             |          | ISDT: 09-28> REF:                  |                | $\overline{2}$ |
| Enter ?? for more actions                     |                                  |           |                                                 |             |          |                                    |                |                |
| Patient Record Update<br>PU                   |                                  | <b>NO</b> | New Order                                       |             |          |                                    |                |                |
| Patient Information<br>PI                     |                                  | SO        | Select Order                                    |             |          |                                    |                |                |
| Select Action: Quit//                         |                                  |           |                                                 |             |          |                                    |                |                |

<span id="page-20-1"></span>**Figure 4-20: Medication Profile – Pending Line Entry**

The Activity Log on the OP side shows that a pending response entry was added.

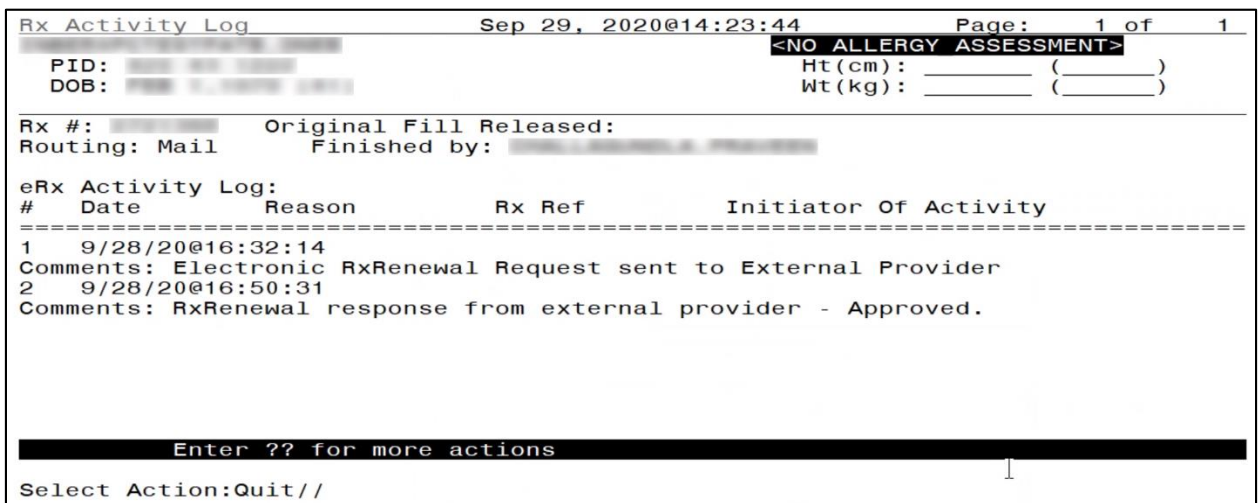

**Figure 4-21: Activity Log 1**

<span id="page-21-0"></span>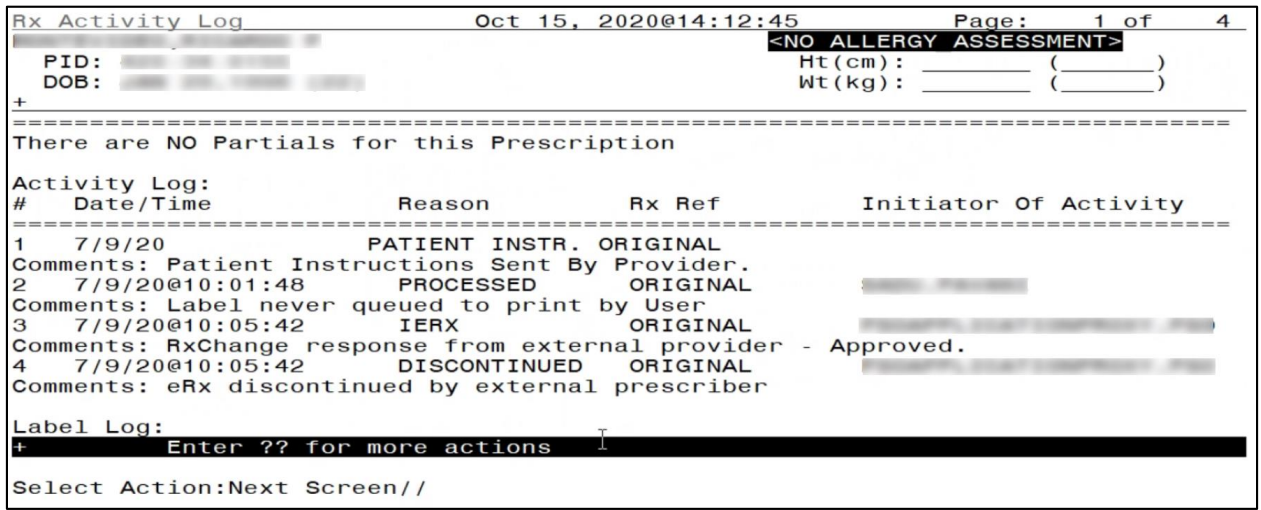

#### <span id="page-21-1"></span>**Figure 4-22: Activity Log 2 (Sample from Another Patient Record)**

The user may select the pending line entry to renew the Approved RxRenewal.

| #   | AX# |              |                                    | <b>DRUG</b>           |  |                                                               |  |                  |  | QTY ST | DATE FILL REM SUP                  |              |          |
|-----|-----|--------------|------------------------------------|-----------------------|--|---------------------------------------------------------------|--|------------------|--|--------|------------------------------------|--------------|----------|
| $+$ |     |              |                                    |                       |  |                                                               |  |                  |  |        |                                    |              |          |
|     |     | 17 & 2720735 |                                    | CARVEDILOL 6.25MG TAB |  |                                                               |  |                  |  |        | 180 DC>03-24 03-24                 | $\Omega$     | 90       |
| 18  |     | & 2720718    |                                    |                       |  | MAGNESIUM COMPLEX 300MG TAB                                   |  |                  |  |        | 90 DC 03-22 03-24                  | $\Omega$     | 90       |
|     |     | 19 & 2721197 |                                    | MELOXICAM 15MG TAB    |  |                                                               |  |                  |  |        | $30\ \text{DC} > 08 - 12\ 08 - 12$ | $\mathbf{0}$ | 60       |
|     |     | 20 & 2721398 |                                    |                       |  | OFLOXACIN 0.3% OPTH SOLN 5ML                                  |  | 5 DC 09-29 09-29 |  |        |                                    | $\mathbf{O}$ | 30       |
|     |     | 21 & 2721105 |                                    | SIMVASTATIN 10MG TAB  |  |                                                               |  |                  |  |        | 60 DC $>08 - 04$ 08 - 04           |              | 60       |
|     |     |              | 22 & 2721393 TERAZOSIN HCL 5MG CAP |                       |  |                                                               |  |                  |  |        | $30$ DC $>09-28$ 09-28             | $\Omega$     | 30       |
|     |     |              |                                    |                       |  | ---------------------------------PENDING--------------------- |  |                  |  |        |                                    |              |          |
|     |     |              | 23 & AMLODIPINE BESYLATE 10MG TAB  |                       |  |                                                               |  | QTY: 45          |  |        | $ISDT: 08-12 > REF$ :              |              | $\Omega$ |
|     |     |              | 24 & IBUPROFEN 800MG TAB           |                       |  |                                                               |  | QTY: 10          |  |        | ISDT: 09-28> REF:                  |              |          |
|     |     |              | 25 & PREDNISONE 20MG TAB           |                       |  |                                                               |  | QTY: 8           |  |        | ISDT: 09-28> REF:                  |              |          |
|     |     |              | Enter ?? for more actions          |                       |  |                                                               |  |                  |  |        |                                    |              |          |
| PU  |     |              | Patient Record Update              |                       |  | <b>NO</b>                                                     |  | New Order        |  |        |                                    |              |          |
|     |     |              |                                    |                       |  | PI Patient Information 50                                     |  | Select Order     |  |        |                                    |              |          |
|     |     |              | Select Action: Quit// 25           |                       |  |                                                               |  |                  |  |        |                                    |              |          |
|     |     |              |                                    |                       |  |                                                               |  |                  |  |        |                                    |              |          |
|     |     |              | $Now$ Renewing Rx #                |                       |  | Drug: PREDNISONE 20MG TAB                                     |  |                  |  |        |                                    |              |          |

**Figure 4-23: Pending Line Entry Selected**

<span id="page-22-0"></span>Then, the user may accept the Approved RxRenewal Response.

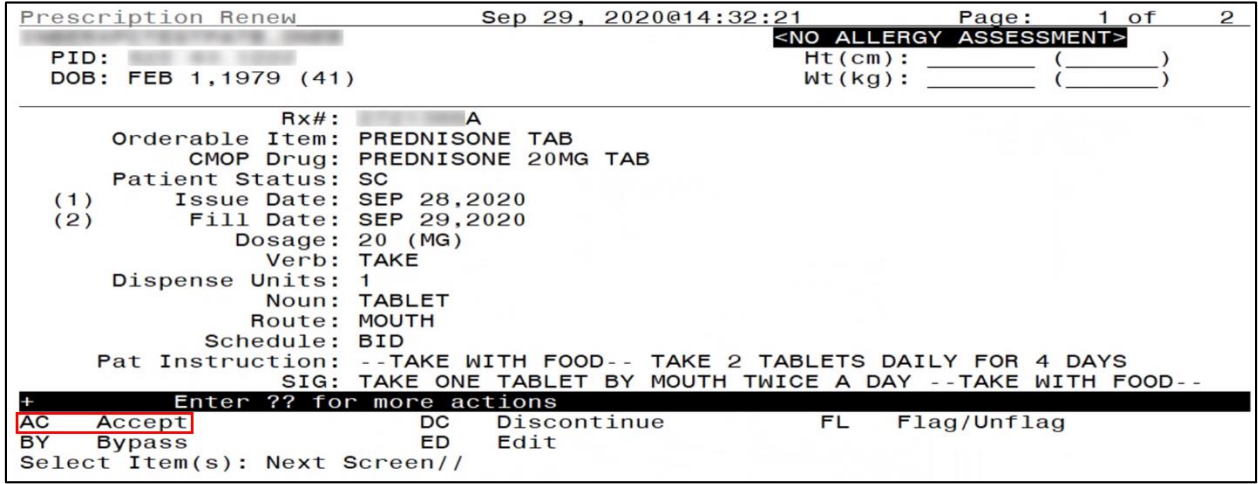

<span id="page-22-1"></span>**Figure 4-24: AC/Accept eR<sub>X</sub> Renewal** 

The Response includes information on the  $eR_X$  prescription renewal that the Response was processed for. The renewed  $R_X$  displays in the Active section of the Medication Profile. The  $R_X$ number has an "A" appended to the end, indicating this is the first refill. Subsequent renewals include the next letter of the alphabet appended. (i.e., & 123456 changes to & 123456A after the first refill; for next refill:  $& 123456A$  changes to  $& 123456B)$ 

| Medication Profile               | Sep 29, 2020014:35:57 Page: 1 of              |                                          |                            |                                          |                | 3              |
|----------------------------------|-----------------------------------------------|------------------------------------------|----------------------------|------------------------------------------|----------------|----------------|
|                                  |                                               | <no allergy="" assessment=""></no>       |                            |                                          |                |                |
| PID:                             |                                               | Ht (cm):                                 |                            |                                          |                |                |
| DOB:                             |                                               | Wt(Kg):                                  |                            |                                          |                |                |
| SEX: FEMALE                      |                                               |                                          |                            |                                          |                |                |
|                                  | CrCL: <not found=""> (CREAT: Not Found)</not> | BSA (m2):                                |                            |                                          |                |                |
|                                  |                                               |                                          | <b>ISSUE</b>               | LAST REF DAY                             |                |                |
| $RX$ #<br>#                      | <b>DRUG</b>                                   | QTY ST                                   |                            | DATE FILL REM SUP                        |                |                |
| $+$                              |                                               |                                          |                            |                                          |                |                |
| 7 &                              | FOSINOPRIL NA 20MG TAB                        |                                          |                            | $30 \text{ A} > 09 - 28 \text{ 0}9 - 28$ | $\Omega$       | 15             |
| 8 &                              | GABAPENTIN 100MG CAP                          |                                          | 90 A > $09 - 28$ 09-28     |                                          | $\bf{0}$       | 30             |
| 9 &                              | IBUPROFEN 800MG TAB                           |                                          | 10 A > $09 - 28$ 09 - 28   |                                          | $\mathbf{0}$   | 5              |
| 10 <sup>8</sup>                  | LISINOPRIL 10MG TAB                           |                                          | 30 E $> 08-10$ 08-10       |                                          | $\bf{0}$       | 30             |
| $11 \&$                          | LOSARTAN POTASSIUM 50MG TAB                   | T90A                                     | $09 - 29$ $09 - 29$        |                                          | $\bf{0}$       | 90             |
| $12 \&$                          | METFORMIN HCL 1000MG TAB                      |                                          | $180$ A $9 - 09$ $09 - 09$ |                                          | $\overline{2}$ | 90             |
| 138                              | NYSTATIN 100000 UNT/GM CREAM                  |                                          | $2700$ A $3 - 24$ 03-24    |                                          |                | 90             |
| $14 \&$<br>A                     | PREDNISONE 20MG TAB                           |                                          | 8 A> 09-28 09-29           |                                          | 2              | $\overline{4}$ |
| 15 <sup>8</sup>                  | SIMVASTATIN 40MG TAB                          | $90 \text{ A} > 09 - 28 \text{ O}9 - 28$ |                            |                                          | $\overline{0}$ | 90             |
|                                  | -----------DISCONTINUED----------             |                                          |                            |                                          |                |                |
|                                  | Enter ?? for more actions                     |                                          |                            |                                          |                |                |
| <b>PU</b>                        | Patient Record Update <b>NO</b>               | New Order                                |                            |                                          |                |                |
| Patient Information<br><b>PI</b> | <b>SO</b>                                     | Select Order                             |                            |                                          |                |                |
| Select Action: Next Screen//     |                                               |                                          |                            |                                          |                |                |
|                                  |                                               |                                          |                            |                                          |                |                |

**Figure 4-25: Renewed R<sup>X</sup> Active**

<span id="page-23-0"></span>Once the Approved RxRenewal Response is successfully renewed, the status of the RxRenewal Response in the Holding Queue changes to "RXC" (RxRenewal Response Completed).

|        | PSO ERX HOLDING QUEUE |                                     |            |                   |      | Sep 29, 2020@14:37:22                  |          |          | Page: | 2 of        | 6            |
|--------|-----------------------|-------------------------------------|------------|-------------------|------|----------------------------------------|----------|----------|-------|-------------|--------------|
|        | PSO ERX HOLDING QUEUE |                                     |            |                   |      |                                        |          |          |       |             |              |
|        |                       |                                     |            |                   |      | ERX LOOK-BACK DAYS: 120 (Jun 01, 2020) |          |          |       |             |              |
| $^{+}$ | Patient               |                                     | <b>DOB</b> |                   | Drug |                                        |          | Provider |       |             | STA Rec Date |
| 18.    |                       |                                     |            |                   |      | GENTAMICIN SULFATE 0.                  |          |          |       | RXC 9/29/20 |              |
| 19.    |                       |                                     |            |                   |      | TACRINE HCL 10MG CAP                   |          |          |       | RXC 9/29/20 |              |
| 20.    |                       |                                     |            |                   |      | Amlodipine Besylate 1                  |          |          |       | CAN 8/12/20 |              |
| 21.    |                       |                                     |            |                   |      | simvastatin 40 mg tab                  |          |          |       | RXP 8/20/20 |              |
| 22.    |                       |                                     |            |                   |      | LISINOPRIL                             | 2.5MG TA |          |       | RXR 9/10/20 |              |
| 23.    |                       |                                     |            |                   |      | predniSONE 20 mg tabl                  |          |          |       |             | RXC 9/28/20  |
| 24.    |                       |                                     |            |                   |      | ibuprofen (MOTRIN) 80                  |          |          |       | RXP 9/28/20 |              |
| 25.    |                       |                                     |            |                   |      | FOSINOPRIL NA 20MG TA                  |          |          |       | RXN 9/28/20 |              |
| 26.    |                       |                                     |            |                   |      | GABAPENTIN 100MG CAP                   |          |          |       | RXD 9/28/20 |              |
| 27.    |                       |                                     |            |                   |      | TERAZOSIN HCL 5MG CAP                  |          |          |       | RXD 9/28/20 |              |
| 28.    |                       |                                     |            |                   |      | simvastatin 40 mg tab                  |          |          |       | RXD 9/28/20 |              |
| 29.    |                       |                                     |            |                   |      | Atenolol 50 mg tablet                  |          |          |       | RXD 9/28/20 |              |
| 30.    |                       |                                     |            |                   |      | Fluticasone Furoate 2                  |          |          |       | RXC 9/29/20 |              |
| 31.    |                       |                                     |            |                   |      | HCTZ 12.5/LISINOPRIL                   |          |          |       | RXR 8/25/20 |              |
| 32.    |                       |                                     |            |                   |      | KENALOG-40 40 MG/ML V                  |          |          |       | RXR 8/12/20 |              |
|        |                       | Enter ?? for more actions           |            |                   |      |                                        |          |          |       |             |              |
|        | SI Select Item        |                                     |            | SO (Sort Entries) |      |                                        |          |          |       |             |              |
|        |                       | SR (Search Queue) MV (Message View) |            |                   |      |                                        |          |          |       |             |              |
|        |                       | Select Action: Next Screen//        |            |                   |      |                                        |          |          |       |             |              |

**Figure 4-26: RxRenewal Response RXC Status in Holding Queue**

<span id="page-23-1"></span>Select the record to view the RxRenewal Response details screen.

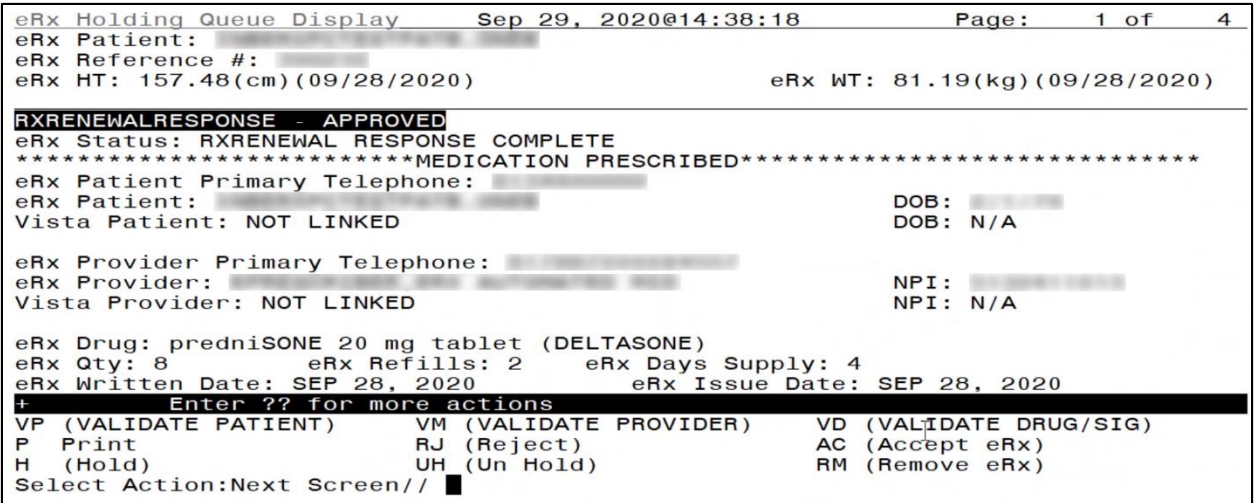

**Figure 4-27: RxRenewal Response Details Screen**

<span id="page-24-0"></span>The status of the corresponding RxRenewal Request changes to "RRC" (RxRenewal Request Completed).

|        | PSO ERX HOLDING QUEUE |                              |            | Sep 29, 2020014:40:03                  |  |  | Page:    |            | 2 of        | 8                   |
|--------|-----------------------|------------------------------|------------|----------------------------------------|--|--|----------|------------|-------------|---------------------|
|        | PSO ERX HOLDING QUEUE |                              |            |                                        |  |  |          |            |             |                     |
|        |                       |                              |            | ERX LOOK-BACK DAYS: 120 (Jun 01, 2020) |  |  |          |            |             |                     |
| $^{+}$ | Patient               |                              | <b>DOB</b> | Drug                                   |  |  | Provider |            |             | <b>STA Rec Date</b> |
| 17.    |                       |                              |            | Lisinopril-Hydrochlor                  |  |  |          |            | RRC 9/21/20 |                     |
| 18.    |                       |                              |            | Lisinopril-Hydrochlor                  |  |  |          |            | RRR 9/23/20 |                     |
| 19.    |                       |                              |            | Lisinopril-Hydrochlor                  |  |  |          |            | RRN 9/24/20 |                     |
| 20.    |                       |                              |            | Lisinopril-Hydrochlor                  |  |  |          |            | RRP 9/24/20 |                     |
| 21.    |                       |                              |            | Lisinopril-Hydrochlor                  |  |  |          |            | RRC 9/29/20 |                     |
| 22.    |                       |                              |            | Lisinopril-Hydrochlor                  |  |  |          |            | RRC 9/29/20 |                     |
| 23.    |                       |                              |            | meloxicam 15 mg table                  |  |  |          | <b>RRP</b> | 8/12/20     |                     |
|        |                       |                              |            |                                        |  |  |          |            |             |                     |
| 24.    |                       |                              |            | predniSONE 20 mg tabl                  |  |  |          |            | RRP 8/20/20 |                     |
| 25.    |                       |                              |            | predniSONE 20 mg tabl                  |  |  |          |            | RRR 9/10/20 |                     |
| 26.    |                       |                              |            | predniSONE 20 mg tabl                  |  |  |          |            | RRE 9/11/20 |                     |
| 27.    |                       |                              |            | predniSONE 20 mg tabl                  |  |  |          |            | RRN 9/15/20 |                     |
| 28.    |                       |                              |            | predniSONE 20 mg tabl                  |  |  |          |            | RRC 9/28/20 |                     |
| 29.    |                       |                              |            | ibuprofen (MOTRIN) 80                  |  |  |          |            | RRP 9/28/20 |                     |
| 30.    |                       |                              |            | FOSINOPRIL NA 20MG TA                  |  |  |          | <b>RRR</b> | 9/28/20     |                     |
| 31.    |                       |                              |            | GABAPENTIN 100MG CAP                   |  |  |          | <b>RRR</b> | 9/28/20     |                     |
|        |                       | Enter ?? for more actions    |            |                                        |  |  |          |            |             |                     |
|        | SI Select Item        |                              |            | SO (Sort Entries)                      |  |  |          |            |             |                     |
|        | SR (Search Queue)     |                              |            | MV (Message View)                      |  |  |          |            |             |                     |
|        |                       | Select Action: Next Screen// |            |                                        |  |  |          |            |             |                     |
|        |                       |                              |            |                                        |  |  |          |            |             |                     |

**Figure 4-28: Corresponding RxRenewal Request – RRC in Holding Queue**

<span id="page-24-1"></span>Select the record to view the RxRenewal Request details screen.

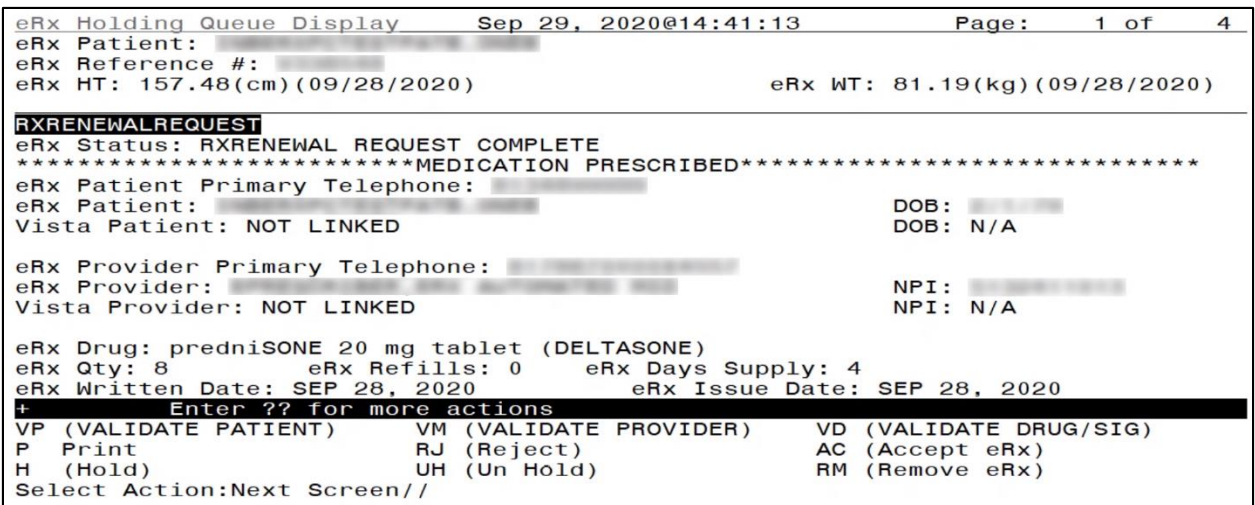

**Figure 4-29: Corresponding RxRenewal Request Details Screen**

<span id="page-25-2"></span>The <**VP**>, <**VM**>, <**VD**>. and <**AC**> actions are in parentheses "( )", therefore the user cannot select these actions for this message type. If one of the actions is selected from here, the user receives an error message:

<span id="page-25-3"></span>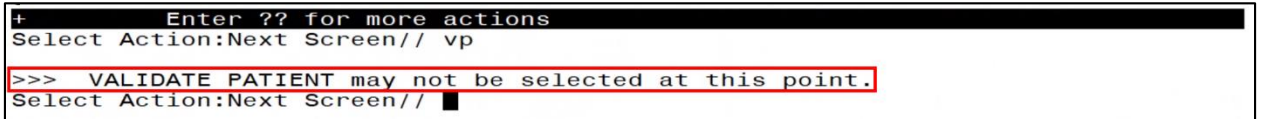

**Figure 4-30: Error - Validate Provider Action Not Available**

#### **4.6.2 Approved with Changes**

<span id="page-25-0"></span>Another RxRenewal Response message type is Approved with Changes. This indicates the renewal is approved. However, changes must be made prior to renewal.

Depending on the scenario, the RxRenewal Response message may display in the Holding Queue List View screen:

- If changes are only related to only the number of renewals in the Drug segment, the pharmacist does not need to take any action in the Holding Queue, therefore the RxRenewal Response message does not display in the Holding Queue List View.
- If the changes are related to the provider or the provider and number of renewals, the RxRenewal Response displays in the Holding Queue List View because the pharmacist is required to validate the updates.

#### <span id="page-25-1"></span>**4.6.2.1 Changes to Number of Renewals Only**

When a RxRenewal Response message type is Approved with Changes (for number of renewals only), it does not display in the Holding Queue List View screen. It can be found using <**MV**> Message View or <**SR**> Search. The status of the Approved with Changes RxRenewal Response is "RXP" (RxRenewal Response Processed).

|     | PSO ERX HOLDING QUEUE |                              |            |                   | Sep 29, 2020015:19:28                  | Page:    | $1$ of      | 6                   |
|-----|-----------------------|------------------------------|------------|-------------------|----------------------------------------|----------|-------------|---------------------|
|     | PSO ERX HOLDING QUEUE |                              |            |                   |                                        |          |             |                     |
|     |                       |                              |            |                   | ERX LOOK-BACK DAYS: 120 (Jun 01, 2020) |          |             |                     |
| $+$ | Patient               |                              | <b>DOB</b> | Drug              |                                        | Provider |             | <b>STA Rec Date</b> |
| 15. |                       |                              |            |                   | predniSONE 20 mg tabl                  |          | RXC 9/21/20 |                     |
| 16. |                       |                              |            |                   | OFLOXACIN 500MG TAB                    |          | RXR 9/23/20 |                     |
| 17. |                       |                              |            |                   | HCTZ 12.5/LISINOPRIL                   |          | RXD 9/24/20 |                     |
| 18. |                       |                              |            |                   | GENTAMICIN SULFATE 0.                  |          | RXC 9/29/20 |                     |
| 19. |                       |                              |            |                   | TACRINE HCL 10MG CAP                   |          | RXC 9/29/20 |                     |
| 20. |                       |                              |            |                   | Amlodipine Besylate 1                  |          | CAN 8/12/20 |                     |
| 21. |                       |                              |            |                   | simvastatin 40 mg tab                  |          | RXP 8/20/20 |                     |
| 22. |                       |                              |            |                   | LISINOPRIL 2.5MG TA                    |          | RXR 9/10/20 |                     |
| 23. |                       |                              |            |                   | predniSONE 20 mg tabl                  |          | RXC 9/28/20 |                     |
| 24. |                       |                              |            |                   | ibuprofen (MOTRIN) 80                  |          | RXP 9/28/20 |                     |
| 25. |                       |                              |            |                   | FOSINOPRIL NA 20MG TA                  |          | RXN 9/28/20 |                     |
| 26. |                       |                              |            |                   | GABAPENTIN 100MG CAP                   |          | RXD 9/28/20 |                     |
| 27. |                       |                              |            |                   | TERAZOSIN HCL 5MG CAP                  |          | RXD 9/28/20 |                     |
| 28. |                       |                              |            |                   | simvastatin 40 mg tab                  |          | RXD 9/28/20 |                     |
| 29. |                       |                              |            |                   | Atenolol 50 mg tablet                  |          | RXD 9/28/20 |                     |
|     |                       | Enter ?? for more actions    |            |                   |                                        |          |             |                     |
|     | SI Select Item        |                              |            | SO (Sort Entries) |                                        |          |             |                     |
|     | SR (Search Queue)     |                              |            | MV (Message View) |                                        |          |             |                     |
|     |                       | Select Action: Next Screen// |            |                   |                                        |          |             |                     |

**Figure 4-31: RXP Status in Holding Queue**

<span id="page-26-0"></span>The RxRenewal Response details display the RxRenewal Response Message type.

| eRx Holding Queue Display Sep 29, 2020@15:20:38                     |              | Page:                             | 1 of | $\overline{4}$ |
|---------------------------------------------------------------------|--------------|-----------------------------------|------|----------------|
| eRx Patient:                                                        |              |                                   |      |                |
| $eRx$ Reference $#$ :                                               |              |                                   |      |                |
| eRx HT: 157.48(cm)(09/28/2020)                                      |              | eRx $WT: 81.19 (kg) (09/28/2020)$ |      |                |
|                                                                     |              |                                   |      |                |
| RXRENEWALRESPONSE - APPROVED WITH CHANGES                           |              |                                   |      |                |
| eRx Status: RXRENEWAL RESPONSE PROCESSED                            |              |                                   |      |                |
| **************************MEDICATION PRESCRIBED**********           |              |                                   |      |                |
| eRx Patient Primary Telephone:                                      |              |                                   |      |                |
| eRx Patient:                                                        |              | DOB:                              |      |                |
| Vista Patient: NOT LINKED                                           |              | DOB: N/A                          |      |                |
|                                                                     |              |                                   |      |                |
| eRx Provider Primary Telephone:<br>eRx Provider:                    |              | NPI:                              |      |                |
|                                                                     |              |                                   |      |                |
| Vista Provider: NOT LINKED                                          |              | NPI: N/A                          |      |                |
|                                                                     |              |                                   |      |                |
| eRx Drug: ibuprofen (MOTRIN) 800 MG PO tablet                       |              |                                   |      |                |
| eRx Qty: 10 eRx Refills: 1 eRx Days Supply: 5                       |              |                                   |      |                |
| eRx Written Date: SEP 28, 2020 eRx Issue Date: SEP 28, 2020         |              |                                   |      |                |
| Enter ?? for more actions                                           |              |                                   |      |                |
| VP (VALIDATE PATIENT) VM (VALIDATE PROVIDER) VD (VALIDATE DRUG/SIG) |              |                                   |      |                |
| P Print                                                             | RJ (Reject)  | AC (Accept eRx)                   |      |                |
| H (Hold)                                                            | UH (Un Hold) | RM (Remove eRx)                   |      |                |
| Select Action: Next Screen//                                        |              |                                   |      |                |

<span id="page-26-1"></span>**Figure 4-32: RxRenewal Response Details Screen**

As the user continues to scroll, the RxRenewal Response Information section indicates the RxRenewal Response Message type is Approved with Changes.

```
*************************RXRENEWAL RESPONSE INFORMATION*************************
APPROVED WITH CHANGES
Response Date/Time: SEP 28, 2020@17:15:14<br>Response Date/Time: SEP 28, 2020@17:15:14<br>Note: Approved with Changes refills from 5 to 2
RxRenewal Response Comments:
Comments By:<br>Comments By:<br>Comments Date/Time:
```
#### **Figure 4-33: RxRenewal Response Information Section**

<span id="page-27-0"></span>On the OP side, a pending line entry allows for the user to renew the Approved with Changes RxRenewal Response.

| Medication Profile               | Sep 29, 2020@15:23:55 Page: 2 of                            |           |              |                                    |             |                             |                | 3        |
|----------------------------------|-------------------------------------------------------------|-----------|--------------|------------------------------------|-------------|-----------------------------|----------------|----------|
|                                  |                                                             |           |              | <no allergy="" assessment=""></no> |             |                             |                |          |
| PID:                             |                                                             |           |              | Ht (cm):                           |             |                             |                |          |
| DOB:                             |                                                             |           |              | $Wt(Kg)$ :                         |             |                             |                |          |
| <b>SEX: FEMALE</b>               |                                                             |           |              |                                    |             |                             |                |          |
|                                  | CrCL: <not found=""> (CREAT: Not Found)</not>               |           |              | $BSA$ (m2):                        |             |                             |                |          |
|                                  |                                                             |           |              |                                    |             | ISSUE LAST REF              |                | DAY      |
| $#$ RX $#$                       | <b>DRUG</b>                                                 |           |              |                                    | QTY ST DATE | FILL REM SUP                |                |          |
| $+$                              |                                                             |           |              |                                    |             |                             |                |          |
| 16 <sup>8</sup>                  | ATENOLOL 50MG TAB                                           |           |              |                                    |             | 30 $DC > 09 - 28$ 09-28     | $\mathbf{o}$   | 30       |
| 178                              | CARVEDILOL 6.25MG TAB                                       |           |              |                                    |             | 180 DC>03-24 03-24          | $\Omega$       | 90       |
| 18 &                             | MAGNESIUM COMPLEX 300MG TAB                                 |           |              |                                    |             | 90 DC 03-22 03-24           | $\Omega$       | 90       |
| 198                              | MELOXICAM 15MG TAB                                          |           |              |                                    |             | $30$ DC $> 08 - 12$ 08 - 12 | $\Omega$       | 60       |
| $20\,8$                          | OFLOXACIN 0.3% OPTH SOLN 5ML                                |           |              |                                    |             | 5 DC 09-29 09-29            | $\mathbf{O}$   | 30       |
| $21 \&$                          | SIMVASTATIN 10MG TAB                                        |           |              |                                    |             | 60 DC>08-04 08-04           | $\blacksquare$ | 60       |
| 22 &                             | TERAZOSIN HCL 5MG CAP                                       |           |              |                                    |             | 30 DC>09-28 09-28           | $\Omega$       | 30       |
|                                  | ----------------- <b>-PENDING</b> -                         |           |              |                                    |             |                             |                |          |
|                                  | 23 & AMLODIPINE BESYLATE 10MG TAB 6TY: 45 [SDT: 08-12> REF: |           |              |                                    |             |                             |                | $\Omega$ |
| 24 & IBUPROFEN 800MG TAB         |                                                             |           | QTY: 10      |                                    |             | ISDT: 09-28> REF:           |                |          |
|                                  | Enter ?? for more actions                                   |           |              |                                    |             |                             |                |          |
| Patient Record Update<br>PU      |                                                             | <b>NO</b> | New Order    |                                    |             |                             |                |          |
| Patient Information<br><b>PT</b> |                                                             | <b>SO</b> | Select Order |                                    |             |                             |                |          |
| Select Action: Quit//            |                                                             |           |              |                                    |             |                             |                |          |
|                                  |                                                             |           |              |                                    |             |                             |                |          |

<span id="page-27-1"></span>**Figure 4-34: Medication Profile**

The Activity Log on the OP side is updated to display the information that a pending response entry was added.

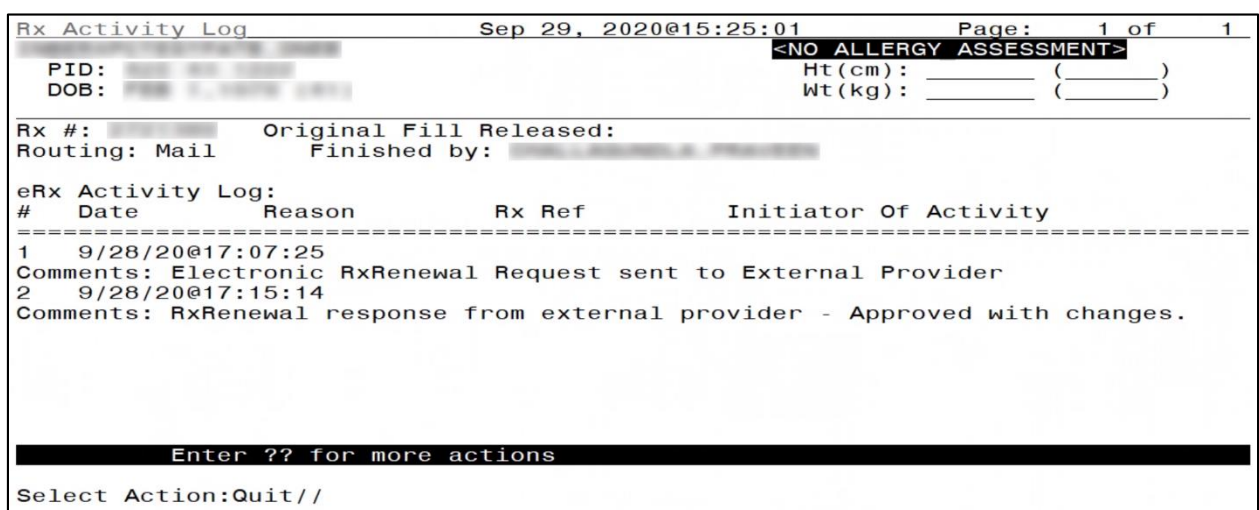

**Figure 4-35: R<sup>X</sup> Activity Log 1**

<span id="page-28-0"></span>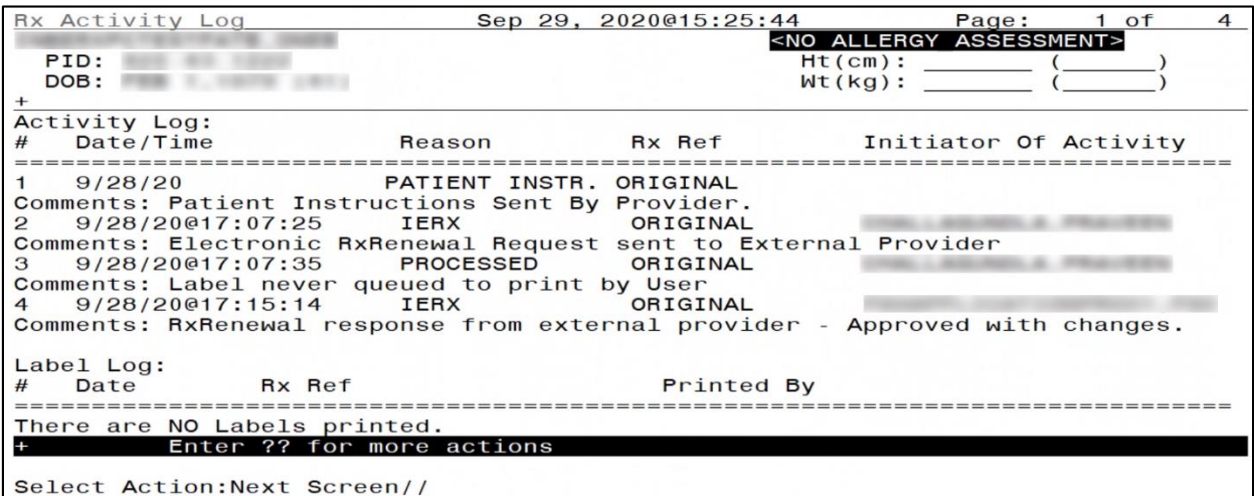

<span id="page-28-1"></span>**Figure 4-36: R<sup>X</sup> Activity Log 2**

The user may select the pending line entry to renew the Approved with Changes RxRenewal Response.

|                                                                                                    |                                                                | <no allergy="" assessment=""></no>      |                                    |                    |                      |          |
|----------------------------------------------------------------------------------------------------|----------------------------------------------------------------|-----------------------------------------|------------------------------------|--------------------|----------------------|----------|
| PID:                                                                                                    |                                                                |                                         | Ht (cm):                           |                    |                      |          |
| DOB:                                                                                                    |                                                                |                                         | $Wt(Kq)$ :                         |                    |                      |          |
| SEX: FEMALE                                                                                                    |                                                                |                                         |                                    |                    |                      |          |
|                                                                                                    | CrCL: <not found=""> (CREAT: Not Found) BSA (m2): ______</not> |                                         |                                    |                    |                      |          |
|                                                                                                    |                                                                |                                         |                                    | ISSUE LAST REF DAY |                      |          |
| # RX # DRUG                                                                                                    |                                                                |                                         | QTY ST DATE FILL REM SUP           |                    |                      |          |
|                                                                                                    |                                                                |                                         |                                    |                    |                      |          |
| 16 & 2721395                                                                                                    | ATENOLOL 50MG TAB                                              |                                         | 30 $DC > 09 - 28$ 09-28            |                    | $\mathbf{o}$         | 30       |
| 17 & 2720735                                                                                                    | CARVEDILOL 6.25MG TAB                                          |                                         | 180 DC>03-24 03-24                 |                    | $\Omega$             | 90       |
| 18                                                                                                    | & 2720718 MAGNESIUM COMPLEX 300MG TAB                          |                                         | 90 DC 03-22 03-24                  |                    | $\mathbf{O}$         | 90       |
|                                                                                                    | 19 & 2721197 MELOXICAM 15MG TAB                                |                                         | $30\ \text{DC} > 08 - 12\ 08 - 12$ |                    | $\mathbf{0}$         | 60       |
| 20                                                                                                    |                                                                |                                         |                                    |                    | $\mathbf{0}$         | 30       |
|                                                                                                    | 21 & 2721105 SIMVASTATIN 10MG TAB                              |                                         | 60 DC $>08 - 04$ 08 - 04           |                    | $\blacktriangleleft$ | 60       |
|                                                                                                    | 22 & 2721393 TERAZOSIN HCL 5MG CAP                             | $30\text{ DC} > 09 - 28\text{ O}9 - 28$ |                                    |                    | $\Omega$             | 30       |
|                                                                                                    | ------------------------PENDING-----------------------         |                                         |                                    |                    |                      |          |
|                                                                                                    | 23 & AMLODIPINE BESYLATE 10MG TAB 6TY: 45 SOT: 08-12> REF:     |                                         |                                    |                    |                      | $\Omega$ |
| 24 & IBUPROFEN 800MG TAB                                                                                              |                                                                |                                         |                                    |                    |                      |          |
| <b>Contract of the Contract of the Contract of the Contract of the Contract of the Contract of the Contract of th</b> | Enter ?? for more actions                                      |                                         |                                    |                    |                      |          |
|                                                                                                    | PU Patient Record Update <b>NO</b> New Order                   |                                         |                                    |                    |                      |          |
|                                                                                                    | PI Patient Information 50 Select Order                         |                                         |                                    |                    |                      |          |
| Select Action: Quit// 24                                                                                              |                                                                |                                         |                                    |                    |                      |          |
|                                                                                                    |                                                                |                                         |                                    |                    |                      |          |
|                                                                                                    | Now Renewing Rx # Drug: IBUPROFEN 800MG TAB                    |                                         |                                    |                    |                      |          |
|                                                                                                    |                                                                |                                         |                                    |                    |                      |          |

**Figure 4-37: Medication Profile – Pending Line Entry**

<span id="page-29-0"></span>Then, the user may accept the Approved with Changes RxRenewal Response.

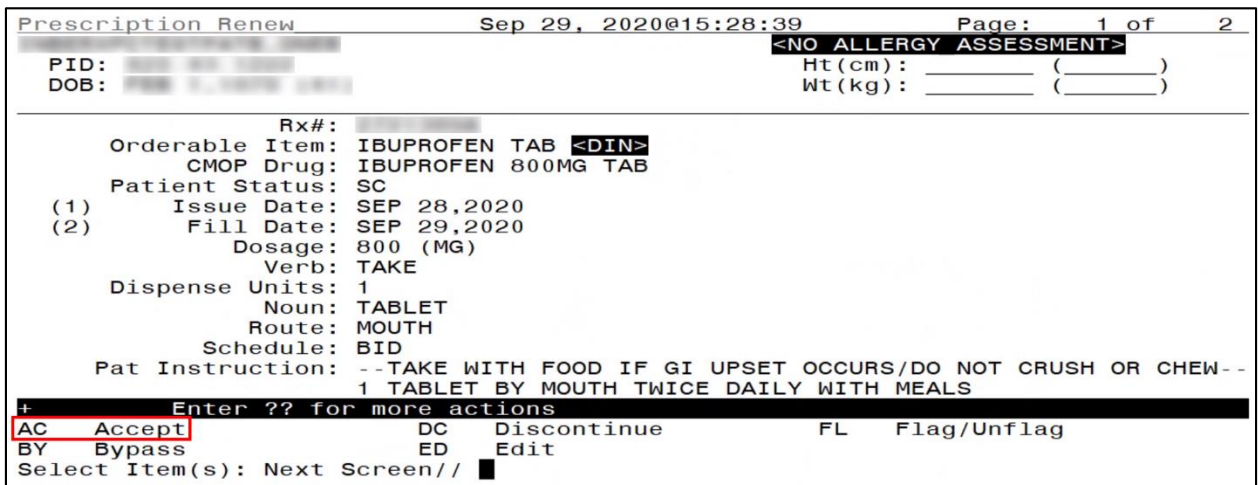

<span id="page-29-1"></span>**Figure 4-38: AC/Accept eR<sub>X</sub> Renewal** 

The  $eR_X$  on which Renewals were requested and the Response has been processed, is now reinstated with the Response. The renewed  $R_X$  displays in the Active section of the Medication Profile. The  $R_X$  number has an "A" appended to the end, indicating this is the first refill. Subsequent renewals include the next letter of the alphabet appended. (Ex: & 123456 changes to & 123456A after the first refill; for next refill: & 123456A changes to & 123456B).

| Medication Profile               | Sep 29, 2020@15:29:42 Page: 1 of                       |                                    |      |                                          |                     |                | 3  |
|----------------------------------|--------------------------------------------------------|------------------------------------|------|------------------------------------------|---------------------|----------------|----|
|                                  |                                                        | <no allergy="" assessment=""></no> |      |                                          |                     |                |    |
| PID:<br>DOB:                     |                                                        | $Ht$ (cm): $($                     |      |                                          |                     |                |    |
| SEX: FEMALE                      |                                                        | $Wt(kg):$ (                        |      |                                          |                     |                |    |
|                                  | CrCL: <not found=""> (CREAT: Not Found)</not>          | $BSA$ (m2):                        |      |                                          |                     |                |    |
|                                  |                                                        |                                    |      | <b>ISSUE</b>                             | <b>LAST REF DAY</b> |                |    |
| $#$ RX $#$                       | <b>DRUG</b>                                            | QTY ST                             |      |                                          | DATE FILL REM SUP   |                |    |
|                                  |                                                        |                                    |      |                                          |                     |                |    |
| 28                               | AZATHIOPRINE 50MG TAB                                  | 180 E > $03-24$ 03-24              |      |                                          |                     | $\mathbf{O}$   | 90 |
| 38                               | CELECOXIB 200MG CAP                                    | 90 E 04-27 04-27                   |      |                                          |                     | $\mathbf{0}$   | 45 |
| 48                               | DULOXETINE HCL 60MG ORAL CAP                           |                                    |      | $30 \text{ A}$ $03 - 24 \text{ 03} - 24$ |                     | $\overline{2}$ | 90 |
| 58                               | FLUTICAS 100/SALMETEROL 50 INHL DISK 60 A> 09-29 09-29 |                                    |      |                                          |                     | 3              | 90 |
|                                  |                                                        | Qty: 1                             |      |                                          |                     |                |    |
| 6 &                              | FOLIC ACID 1MG TAB                                     |                                    |      | $30$ A $> 09 - 29$ 09 - 29               |                     | $\overline{2}$ | 15 |
| 78                               | FOSINOPRIL NA 20MG TAB                                 |                                    |      | $30$ A $> 09 - 28$ 09 - 28               |                     | $\mathbf{0}$   | 15 |
| 8 &                              | GABAPENTIN 100MG CAP                                   |                                    |      | 90 A > $09 - 28$ 09 - 28                 |                     | $\mathbf{O}$   | 30 |
| 98                               | IBUPROFEN 800MG<br><b>TAB</b>                          | 10                                 |      | $A > 09 - 28 09 - 29$                    |                     | 1              | -5 |
| 10 <sup>8</sup>                  | LISINOPRIL 10MG TAB                                    |                                    | 30 E | $08 - 1008 - 10$                         |                     | $\overline{0}$ | 30 |
|                                  | Enter ?? for more actions                              |                                    |      |                                          |                     |                |    |
| <b>PU</b>                        | Patient Record Update<br><b>NO</b>                     | New Order                          |      |                                          |                     |                |    |
| Patient Information<br><b>PI</b> | <b>SO</b>                                              | Select Order                       |      |                                          |                     |                |    |
| Select Action: Next Screen//     |                                                        |                                    |      |                                          |                     |                |    |

**Figure 4-39: Renewed R<sup>X</sup> Active in Medication Profile**

<span id="page-30-0"></span>Once the Approved with Changes RxRenewal Response is successfully renewed, the status of the RxRenewal Response in the Holding Queue changes to "RXC" (RxRenewal Response Completed).

|                  | PSO ERX HOLDING QUEUE |                              |                   |      | Sep 29, 2020@15:31:11                  | Page:    | $1$ of      | 6            |
|------------------|-----------------------|------------------------------|-------------------|------|----------------------------------------|----------|-------------|--------------|
|                  | PSO ERX HOLDING QUEUE |                              |                   |      |                                        |          |             |              |
|                  |                       |                              |                   |      | ERX LOOK-BACK DAYS: 120 (Jun 01, 2020) |          |             |              |
|                  | Patient               |                              | <b>DOB</b>        | Drug |                                        | Provider |             | STA Rec Date |
| $\overline{3}$ . |                       |                              |                   |      | Amaryl 4 mg Tablet                     |          |             | RXC 9/29/20  |
| 4.               |                       |                              |                   |      | GENTAMICIN SULFATE 0.                  |          | RXC 9/29/20 |              |
| 5.               |                       |                              |                   |      | Janumet 1000 mg-50 mg                  |          |             | RXA 9/29/20  |
| 6.               |                       |                              |                   |      | Janumet 1000 mg-50 mg                  |          | RXA 9/29/20 |              |
| 7.               |                       |                              |                   |      | Fluticasone Furoate 2                  |          | RXC 9/29/20 |              |
| 8.               |                       |                              |                   |      | VELVACHOL CREAM 16 0                   |          | RXP 9/29/20 |              |
| 9.               |                       |                              |                   |      | IPRATROPIUM BR 0.03%                   |          | RXP 9/29/20 |              |
| 10.              |                       |                              |                   |      | Atenolol 50 mg tablet                  |          | RXD 9/28/20 |              |
| 11.              |                       |                              |                   |      | simvastatin 40 mg tab                  |          |             | RXD 9/28/20  |
| 12.              |                       |                              |                   |      | TERAZOSIN HCL 5MG CAP                  |          | RXD 9/28/20 |              |
| 13.              |                       |                              |                   |      | GABAPENTIN 100MG CAP                   |          | RXD 9/28/20 |              |
| 14.              |                       |                              |                   |      | FOSINOPRIL NA 20MG TA                  |          | RXN 9/28/20 |              |
| 15.              |                       |                              |                   |      | ibuprofen (MOTRIN) 80                  |          |             | RXC 9/28/20  |
| 16.              |                       |                              |                   |      | Janumet 1000 mg-50 mg                  |          |             | RXC 9/28/20  |
| 17.              |                       |                              |                   |      | predniSONE 20 mg tabl                  |          | RXC 9/28/20 |              |
|                  |                       | Enter ?? for more actions    |                   |      |                                        |          |             |              |
|                  | SI Select Item        |                              | SO Sort Entries   |      |                                        |          |             |              |
|                  | SR (Search Queue)     |                              | MV (Message View) |      |                                        |          |             |              |
|                  |                       | Select Action: Next Screen// |                   |      |                                        |          |             |              |

**Figure 4-40: RxRenewal Response RXC Status in the Holding Queue**

<span id="page-30-1"></span>Select the record to view the RxRenewal Response details screen.

| eRx Holding Queue Display                                                                                    | Sep 29, 2020015:33:17 |                               | Page: | $1$ of<br>$\overline{4}$ |
|----------------------------------------------------------------------------------------------------|-----------------------|-------------------------------|-------|--------------------------|
| eRx Patient:                                                                                                 |                       |                               |       |                          |
| eRx Reference #:                                                                                             |                       |                               |       |                          |
| eRx HT: 157.48(cm)(09/28/2020)                                                                               |                       | eRx WT: 81.19(kg)(09/28/2020) |       |                          |
| RXRENEWALRESPONSE - APPROVED WITH CHANGES                                                                    |                       |                               |       |                          |
| eRx Status: RXRENEWAL RESPONSE COMPLETE                                                                      |                       |                               |       |                          |
| **************************MEDICATION PRESCRIBED**************                                                |                       |                               |       |                          |
| eRx Patient Primary Telephone:                                                                               |                       |                               |       |                          |
| eRx Patient:                                                                                                 |                       | DOB:                          |       |                          |
| Vista Patient: NOT LINKED                                                                                    |                       | DOB: N/A                      |       |                          |
| eRx Provider Primary Telephone:                                                                              |                       |                               |       |                          |
| eRx Provider:                                                                                                |                       | NPI:                          |       |                          |
| Vista Provider: NOT LINKED                                                                                   |                       | NPI: N/A                      |       |                          |
|                                                                                                    |                       |                               |       |                          |
| eRx Drug: ibuprofen (MOTRIN) 800 MG PO tablet                                                                |                       |                               |       |                          |
| eRx Qty: 10 eRx Refills: 1 eRx Days Supply: 5<br>eRx Written Date: SEP 28, 2020 eRx Issue Date: SEP 28, 2020 |                       |                               |       |                          |
| Enter ?? for more actions<br>$+$                                                                             |                       |                               |       |                          |
| VP (VALIDATE PATIENT) VM (VALIDATE PROVIDER) VD (VALIDATE DRUG/SIG)                                          |                       |                               |       |                          |
| P Print                                                                                                    | RJ (Reject)           | AC (Accept eRx)               |       |                          |
| $H$ (Hold)                                                                                                   | UH (Un Hold)          | RM (Remove eRx)               |       |                          |
| Select Action: Next Screen//                                                                                 |                       |                               |       |                          |

**Figure 4-41: RxRenewal Response Details Screen**

<span id="page-31-0"></span>The status of the corresponding RxRenewal Request changes to "RRC" (RxRenewal Request Completed).

|            |                | PSO ERX HOLDING QUEUE        |            |                   | Sep 29, 2020015:34:30                  |  |          | Page: |            | 2 of        | 8            |
|------------|----------------|------------------------------|------------|-------------------|----------------------------------------|--|----------|-------|------------|-------------|--------------|
| <b>PSO</b> |                | ERX HOLDING QUEUE            |            |                   |                                        |  |          |       |            |             |              |
|            |                |                              |            |                   | ERX LOOK-BACK DAYS: 120 (Jun 01, 2020) |  |          |       |            |             |              |
| $^{+}$     | Patient        |                              | <b>DOB</b> | Drug              |                                        |  | Provider |       |            |             | STA Rec Date |
| 20.        |                |                              |            |                   | Lisinopril-Hydrochlor                  |  |          |       |            | RRP 9/24/20 |              |
| 21.        |                |                              |            |                   | Lisinopril-Hydrochlor                  |  |          |       |            | RRC 9/29/20 |              |
| 22.        |                |                              |            |                   | Lisinopril-Hydrochlor                  |  |          |       |            | RRC 9/29/20 |              |
| 23.        |                |                              |            |                   | meloxicam 15 mg table                  |  |          |       |            | RRP 8/12/20 |              |
| 24.        |                |                              |            |                   | predniSONE 20 mg tabl                  |  |          |       |            | RRP 8/20/20 |              |
| 25.        |                |                              |            |                   | predniSONE 20 mg tabl                  |  |          |       |            | RRR 9/10/20 |              |
| 26.        |                |                              |            |                   | predniSONE 20 mg tabl                  |  |          |       |            | RRE 9/11/20 |              |
| 27.        |                |                              |            |                   | predniSONE 20 mg tabl                  |  |          |       |            | RRN 9/15/20 |              |
| 28.        |                |                              |            |                   | predniSONE 20 mg tabl                  |  |          |       |            | RRC 9/28/20 |              |
| 29.        |                |                              |            |                   | ibuprofen (MOTRIN) 80                  |  |          |       |            | RRC 9/28/20 |              |
| 30.        |                |                              |            |                   | FOSINOPRIL NA 20MG TA                  |  |          |       |            | RRR 9/28/20 |              |
| 31.        |                |                              |            |                   | GABAPENTIN 100MG CAP                   |  |          |       | <b>RRR</b> | 9/28/20     |              |
| 32.        |                |                              |            |                   | TERAZOSIN HCL 5MG CAP                  |  |          |       | <b>RRP</b> | 9/28/20     |              |
| 33.        |                |                              |            |                   | simvastatin 40 mg tab                  |  |          |       | <b>RRR</b> | 9/28/20     |              |
| 34.        |                |                              |            |                   | Atenolol 50 mg tablet                  |  |          |       | <b>RRP</b> | 9/28/20     |              |
|            |                | Enter ?? for more actions    |            |                   |                                        |  |          |       |            |             |              |
|            | SI Select Item |                              |            | SO (Sort Entries) |                                        |  |          |       |            |             |              |
|            |                | SR (Search Queue)            |            | MV (Message View) |                                        |  |          |       |            |             |              |
|            |                | Select Action: Next Screen// |            |                   |                                        |  |          |       |            |             |              |

**Figure 4-42: RxRenewal Request RRC in the Holding Queue**

<span id="page-31-1"></span>Select the record to view the RxRenewal Request details screen.

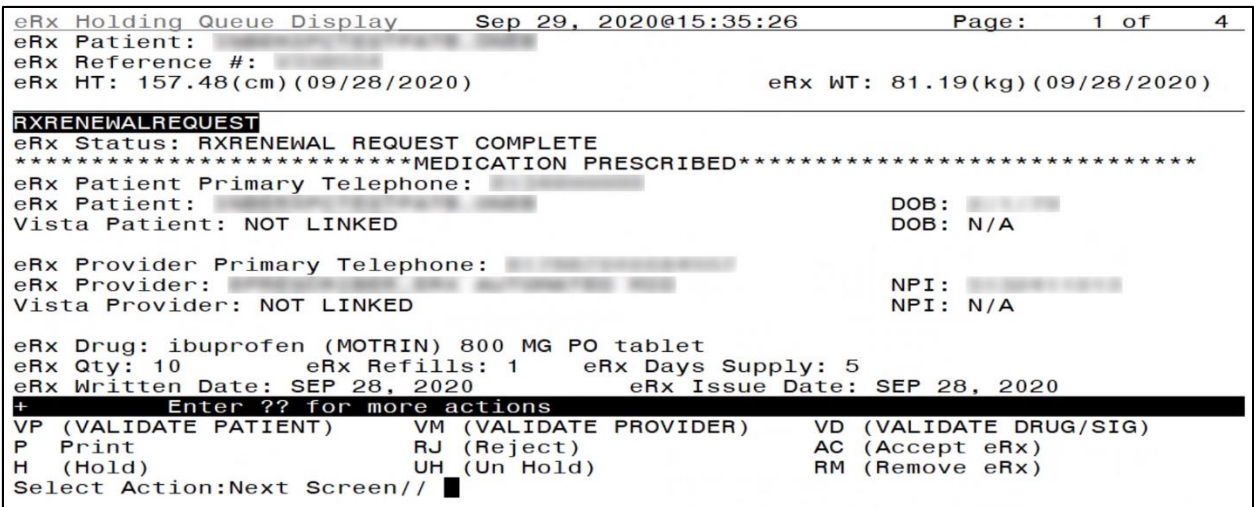

**Figure 4-43: RxRenewal Request Details Screen**

<span id="page-32-0"></span>The <**VP**>, <**VM**>, <**VD**>. and <**AC**> actions are in parentheses "( )", therefore the user cannot select these actions for this message type.